# **ČESKA ZEMĚDĚLSKÁ UNIVERZITA V PRAZE**

# FAKULTA ŽIVOTNÍHO PROSTŘEDÍ KATEDRA PLÁNOVÁNÍ KRAJINY A SÍDEL

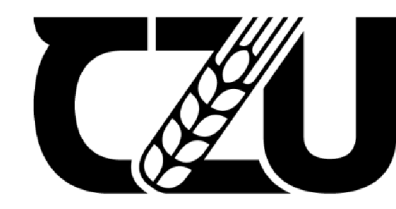

**Česká zemědělská univerzita v Praze** 

# Využitelnost digitální katastrální mapy v územním plánování

# Bakalářská práce

Vedoucí práce: Ing. Daniel Franke, Ph.D.

Bakalant: Michal Hlaváček

Praha 2024

# **ČESKA ZEMĚDĚLSKÁ UNIVERZITA V PRAZE**

Fakulta životního prostředí

# **ZADÁNÍ BAKALÁŘSKÉ PRÁCE**

#### Michal Hlaváček

Územní plánování

Název práce

**Využitelnost digitální katastrální mapy v územním plánování** 

Název anglicky

**Usability of digital cadastral maps in spatial planning** 

#### Cíle práce

Cílem práce je prověřit využitelnost digitální katastrální mapy ve vybraných územně plánovacích nástrojích s ohledem na rozšiřující se atributovou naplněnost katastrální mapy.

#### Metodika

V rešeršní části bakalářské práce budou popsána témata digitalizace katastrální mapy, Registru územní identifikace, adres a nemovitostí (RÚIAN) a standardizace v územním plánování. Důraz bude kladen především na topologickou a atributovou složku digitální katastrální mapy, V praktické části bakalářské práce bude popsán převod digitální katastrální mapy ze strojově čitelného formátu XML do GIS. Budou popsány tři příklady využití digitální katastrální mapy a jejích atributů, a to při vymezení zastavěného území, vymezování ploch s rozdílným způsobem využití a vyhodnocování záborů zemědělského půdního fondu. Student bude pracovat s programem ArcGIS Pro. Příklady budou ukázány v rámci území obce Sadská.

#### **Doporučený rozsah práce**

dle Nařízení děkana **č.** 01/2020 - Metodické pokyny pro zpracování bakalářské práce na FŽP

# **Klíčová slova**

katastr, GIS, atribut, územní plánování, standard

#### **Doporučené zdroje informací**

Bureš, J., Ježek, J., 2011: Katastr nemovitostí: Historie, současnost a budoucnost, Praha: C. H. Beck. ISBN: 978-80-7400-342-2

Cetl, V., Šamanovič, S., Bjelotomič Oršulič, O., Usec, A., 2023: Building a Cadastral Map of Europe through the INSPIRE and Other Related Initiatives. Land. 12.1462. 10.3390/landl2071462.

Maier, K. et al., 2012: Udržitelný rozvoj území. Praha: Grada. ISBN 978-80-247-4198-7

Urban, R. Ježek, J., 2012: Základy katastrálních prací. Brno: Computer Press. ISBN: 978-80-0251-3540-6 Wilson, A., 2008: GIS Technology Used to Establish a Digital Cadastral Database. New Zealand

Geographer. 46. pp 33 - 36. 10.1111/j.1745-7939.1990.tb01945.x.

#### **Předběžný termín obhajoby**  2023/24 LS-FŽP

#### **Vedoucí práce**  Ing. Daniel Franke, Ph.D.

**Garantující pracoviště**  Katedra plánování krajiny a sídel

Vedoucí katedry **Děkan** 

Elektronicky schváleno dne 10. 1. 2024 Elektronicky schváleno dne 15.1. 2024

prof. Ing. Petr Sklenička, CSc. **prof. RNDr. Michael Komárek, Ph.D.** 

V Praze dne 18. 03.2024

Oficiální dokument \* Česká zemědělská univerzita v Praze \* Kamýcká 129, 165 00 Praha - Suchdol

# **Čestné prohlášení:**

Prohlašuji, že jsem bakalářskou práci na téma Využitelnost digitální katastrální mapy v územním plánování vypracoval samostatně a citoval jsem všechny informační zdroje, které jsem v práci použil a uvedl na konci práce v seznamu použitých informačních zdrojů.

Jsem si vědom, že na moji bakalářskou práci se plně vztahuje zákon č. 121/2000 Sb., o právu autorském, o právech souvisejících s právem autorským a o změně některých zákonů ve znění pozdějších předpisů, především ustanovení § 35 odst. 3 tohoto zákona, tj. o užití tohohle díla.

Jsem si vědom, že odevzdáním bakalářské práce souhlasím s jejím zveřejněním podle zákona č. 111/1998 Sb., o vysokých školách a o změně a doplnění dalších zákonů, ve znění pozdějších předpisů, a to i bez ohledu na výsledek její obhajoby.

Svým podpisem rovněž prohlašuji, že elektronická verze práce je totožná s verzí tištěnou a že s údaji uvedenými v práci bylo nakládáno v souvislosti s GDPR:

V Praze \_\_ dne 27. 3. 2024

(podpis autora práce)

# **Poděkování**

Tímto bych chtěl vyjádřit mou upřímnou vděčnost vedoucímu mé bakalářské práce Ing. Danielu Franke, Ph.D., za jeho cenné a věcné rady a připomínky, ochotu věnovat svůj čas při přípravách této práce, a hlavně jeho trpělivost.

Dále velké díky patří celé mé rodině a všem blízkým za to, že mě během psaní této práce podporovali.

#### **Abstrakt:**

Bakalářská práce je zaměřena na využití digitální katastrální mapy v územním plánováním. Cílem práce bylo prověřit digitální katastrální mapu v činnostech, důležitých pro územní plánování, a to ve vymezení zastavěného území, vymezení ploch s rozdílným způsobem využití a vyhodnocování záborů zemědělského půdního fondu. Při prověřování využitelnosti mapy jsem pracoval hlavně s programem ArcGIS Pro a území, ve kterém jsem činnosti předváděl, je katastrální území Sadská, se kterým jsme ve skupině pracovali při Projektu 1-4.

Výsledkem je, že atributy, které jsou obsaženy v digitální katastrální mapě, jsou nedílnou součástí současného územního plánování, protože ve všech třech činnostech našly vyžití.

Přínosem této bakalářské práce je zjištění, jaká data z digitální katastrální mapy mohou být využívána v jakých územně plánovacích nástrojích, v jakých činnostech, a hlavně jak se mohou využívat.

**Klíčová slova:** Katastr, GIS, Atribut, Územní plánování, Standard

#### **Abstract:**

The bachelor thesis is focused on use of digital cadastral maps in spatial planning. The aim of the thesis was to examine the digital cadastral map in activities important for spatial planning, namely in the demarcation of the built-up area, the demarcation of areas with different types of use and the evaluation of agricultural fund. In testing the usability of map I worked mainly with ArcGIS Pro program and the area in which I demonstrated the activities is the cadastral area of Sadská, which we worked with as a group in Project 1-4.

As a result, the attributes that are contained in the digital cadastral map are an integral part of current land use planning. They have found use in all three activities.

The contribution of this bachelor thesis is to find out which data from the digital cadastral map can be used in which spatial planning tools, in which activities they can be used and most importantly how they can be used.

**Key word's:** Cadastre, GIS, Attribute, Spatial planning, Standard

# Obsah

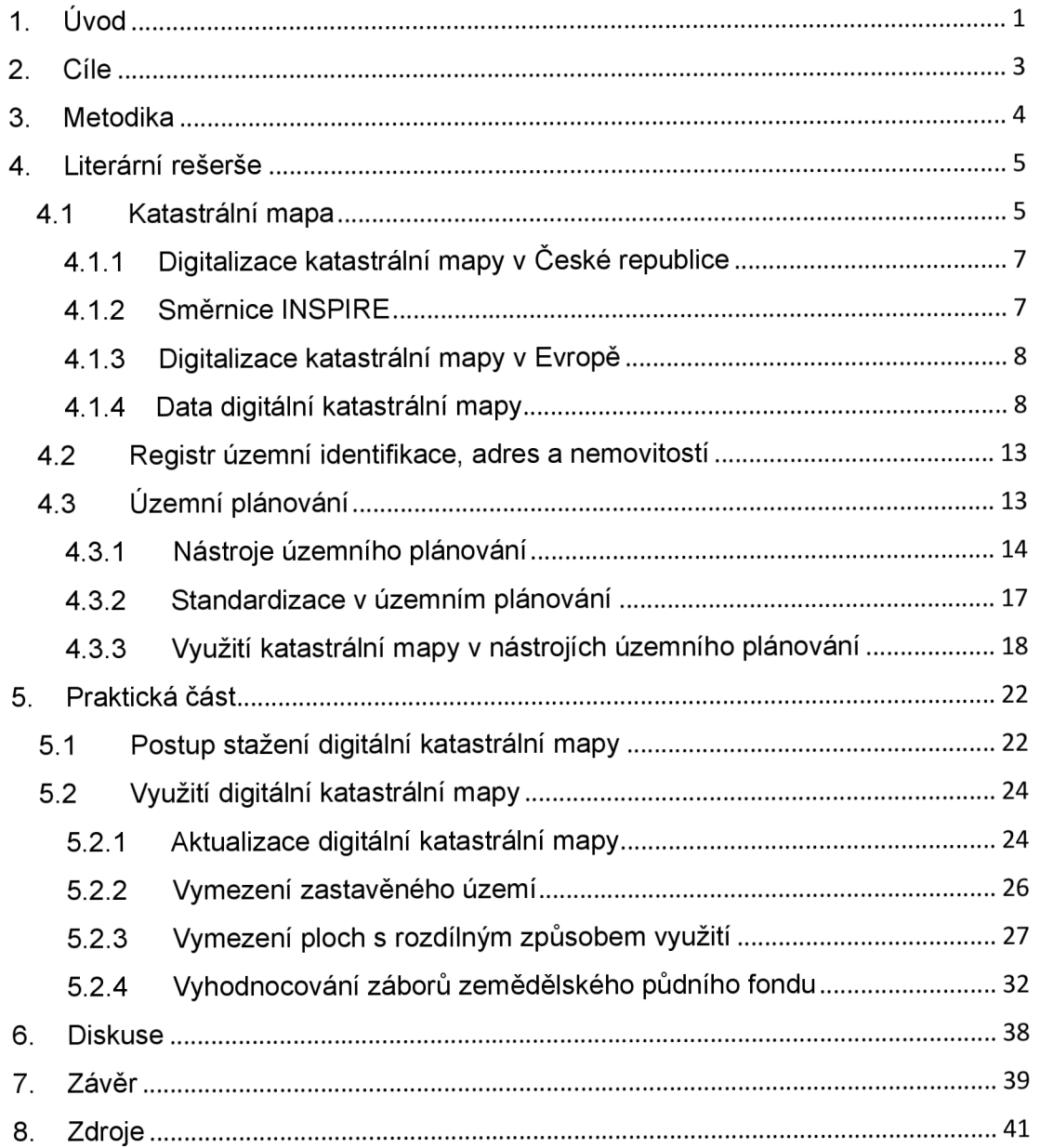

# 1. Úvod

Digitální katastrální mapa představuje důležitý zdroj informací o pozemcích, které mohou využívat nejen běžní lidé, ale také se může využít v územně plánovacích nástrojích. Tato práce se zabývá analýzou a hodnocením přínosů digitální katastrální mapy v územně plánovacích nástrojích. Téma je pro mě atraktivní z toho důvodu, že se v současné době dokončuje digitalizace celé katastrální mapy České republiky, a právě díky tomu se katastrální mapa stává čím dál tím více součástí běžného života i v nástrojích územního plánování.

Digitální katastrální mapa může být přínosná ve velkém množství nástrojů územního plánování, avšak nemůže se využívat ve všech. U nástrojů malého měřítka, jako je například politika územního rozvoje (dále jen ,,PÚR), jsou informace o stavebním objektu zbytečné a nedají se nijak zásadně uplatnit. Na to, ve kterých nástrojích se může digitální katastrální mapa využít, se zaměřím v rešeršní části. V této části také přiblížím, co je to územní plánování a jaké jsou jeho nástroje, co je to standardizace v územním plánování a Registr územní identifikace, adres a nemovitostí (dále jen "RÚIAN). V praktické části budu zkoumat, jaké výhody přináší častá aktualizace digitální katastrální mapy a jestli se může využít při vymezení zastavěného území, vymezení ploch s rozdílným způsobem využití (dále jen "RZV") a vyhodnocování záborů zemědělského půdního fondu (dále jen "ZPF").

Jelikož je téma katastrální mapy aktuální, vznikla na toto téma celá řada prací. Jednou z nich je bakalářská práce Katastrální mapy v územním plánování, kterou napsal Jaroslav Dvořák z ČVUT v roce 2018. Tato práce se zaměřuje na klasické katastrální mapy, nikoli na digitální, ale i přes to se v ní může najít několik paralel k mé práci. Jeho práce se zaměřuje na nalezení nástroje, který by automaticky přiřazoval způsoby využití pozemku a stavebního objektu k plochám s RZV, zatímco v mé práci se v kapitole o vymezení ploch s RZV snažím najít jakékoli využití digitální katastrální mapy v této činnosti. (Dvořák 2018) Výsledky autora jsou diskutovány v diskusi této bakalářské práce. Další prací na podobné téma je od Terezy Havlíčkové z Právnické fakulty Masarykovy univerzity v Brně z roku 2018. Její diplomová práce se zabývá tématem Mapové podklady v územním plánování a ve druhé kapitole řeší katastrální mapu jako podkladovou mapu v územně plánovací dokumentaci (dále jen ,,ÚPD) a územně analytických podkladech (dále jen ,,ÚAP). (Havlíková 2018) Protože je práce z roku 2018 a v té době katastrální mapa nebyla tak příliš digitalizována, zabývá se

také, stejně jako pan Dvořák, pouze analogovou katastrální mapou. Výsledky i této autorky jsou diskutovány v diskusi.

# 2. Cíle

Cílem bakalářské práce je prověřit využitelnost digitální katastrální mapy v územně plánovacích nástrojích s ohledem na rozšiřující se atributovou naplněnost katastrální mapy. Pravidelně aktualizované, průběžně rozšiřované a doplňované atributy jsou v digitální katastrální mapě stěžejními prvky, díky kterým může být digitální katastrální mapa tak důležitá při zpracování územně plánovacích nástrojů. Konkrétní územně plánovací nástroje, u kterých je možné využít digitální katastrální mapu, budou identifikovány v literární rešerši.

Dalším cílem bude praktické prověření využitelnosti digitální katastrální mapy na konkrétních příkladech. Jako vhodné se jeví prověřit činnosti při zpracování územního plánu, ve kterém je katastrální mapa výchozím podkladem pro zpracování například zastavěného území, vymezení ploch s RZV a vyhodnocování záborů ZPF. U každé činnosti prověřím, jak moc se digitální katastrální mapa a její atributy v činnosti využily.

# 3. Metodika

V rešeršní části bakalářské práce budou popsána témata katastrální mapa, digitalizace katastrální mapy, RÚIAN, nástroje územního plánování, standardizace v územním plánování a využití dat katastrální mapy v nástrojích územního plánování. Důraz bude kladen především na atributovou složku digitální katastrální mapy.

V praktické části bakalářské práce budu pracovat s programem ArcGIS Pro a jako první bude popsán převod digitální katastrální mapy ze strojově čitelného formátu XML právě do tohoto programu.

Dále budu popisovat čtyři příklady využití digitální katastrální mapy a jejich atributů. Příklady budou ukázány na katastrálním území Sadská. První bude porovnání dvou map, jedna z října roku 2023 a druhá z ledna 2024, na obou ukážu, jak přínosné jsou časté aktualizace digitální katastrální mapy. Dalšími příklady využití digitální katastrální mapy a jejích atributů jsou při vymezení zastavěného území, vymezení ploch s RZV a vyhodnocování záborů ZPF.

# 4. Literární rešerše

Literární rešerše je zaměřena na katastrální mapu, datový model RÚIAN a standardizaci v územním plánování. Se všemi těmito údaji se pracovalo v praktické části, a jsou důležité k jejímu pochopení.

# 4.1 Katastrální mapa

Katastrální mapa je mapa velkého měřítka, např. 1: 1 000, 1: 2 880, která zobrazuje nemovitosti a katastrální území tvořící katastr nemovitostí. V dnešní době je většina území České republiky v digitální podobě a zbytek v analogové podobě. Digitální mapa je z větší části v souřadnicovém systému Jednotné trigonometrické sítě katastrální (dále jen "S-JTSK") a v měřítku 1: 1 000, zatímco analogové katastrální mapy jsou v různých kladech mapových listů a různých měřítkách. Analogové mapy se pravidelně skenují a jsou dostupné ve formě rastrových souborů v souvislém zobrazení v S-JTSK. Digitální mapy jsou mapovým podkladem v informačních systémech a aplikacích vztahujících se k území. Dokončení digitální vektorové katastrální mapy celého území České republiky je jedním z nejvýznamnějších úkolů Českého úřadu zeměměřického a katastrálního (dále jen "ČÚZK"). Výhodou digitální katastrální mapy je, že umožňuje přístup k obsahu pomocí internetu.

#### *Katastrální mapa obsahuje polohopis, popis a body.*

Polohopis: státní hranice, hranice územních správních jednotek, hranice katastrálních území, hranice chráněných území a ochranných pásem, hranice nemovitostí a další prvky polohopisu.

Popis: čísla bodů uvnitř mapového rámu, polohového bodového pole, čísla hraničních znaků na státní hranici, místní a pomístní názvosloví a označení parcel parcelními čísly a mapovými značkami, vně mapového rámu mimorámové údaje, kterými jsou u analogové mapy: název Katastrální mapa, označení mapového listu a údaje o jeho poloze ve správním členění státu, údaje o souřadnicovém systému, měřítko, označení sousedních mapových listů, údaje o vzniku katastrální mapy, tirážní údaje a okrajové náčrtky. U digitální mapy to jsou tyto údaje v metadatech.

Body: polohové bodové pole, které jsou jen v mapách S-JTSK. (ČÚZK ©2020)

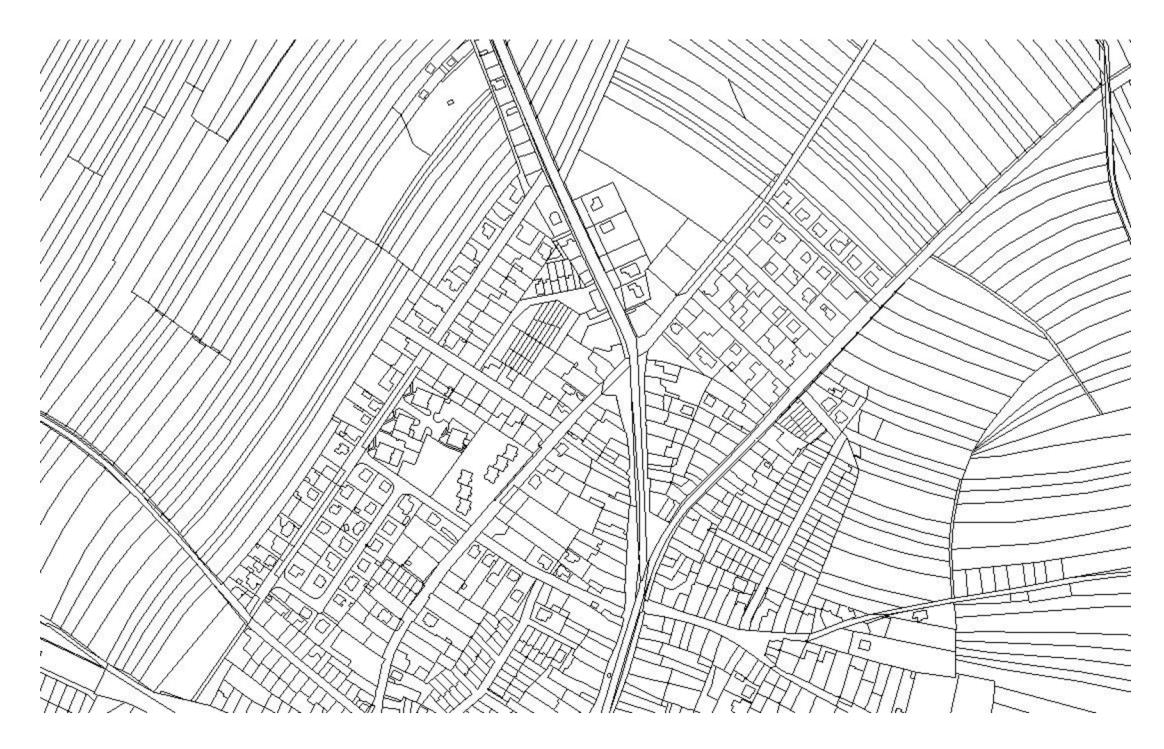

*Obr. č. 1: Výstňžek katastrální mapy z nahlížení do katastru (ČÚZK ©2024)* 

#### **Druhy katastrálních map**

#### **Katastrální mapy se dělí**

#### **a. Analogová katastrální mapa**

Je fyzická mapa, vyhotovená tiskem nebo kreslením na papír, folii a plátno. Jedny z prvních katastrálních map na českém území jsou takzvané Císařské otisky, což jsou mapy, které sloužily pro potřeby katastru nemovitostí v 19. století. Lidstvo se pouze podle analogových map orientovalo až do minulého století. Nelze ji zmenšovat, zvětšovat, digitálně opravovat nebo otáčet. (TopGis, s.r.o. ©2023)

#### **b. Katastrální mapa - digitalizovaná**

Je ve dvou formách, které se dělí podle jakého souřadnicového systému byly přepracovány z analogové mapy.

Jednou formou je KM-D, to je mapa, která byla digitalizovaná v souřadnicovém systému Svatý Štěpán nebo Gusterberg.

Druhou formou je KMD, ta byla digitalizovaná v novějším souřadnicovém systému S-JTSK. Tyto mapy vznikaly v měřítku 1: 2 880.

#### **c. Digitální katastrální mapa (DKM)**

Je v měřítku 1: 1 000 nebo 1: 2 000 v souřadnicovém systému S-JTSK. Vzniká novým mapováním na podkladech pozemkových úprav, převedením číselného vyjádření do digitální formy nebo přepracováním souboru geodetických informací. Ze všech druhů katastrálních map má zdaleka nejvyšší přesnost. (CAKI ©2016)

#### 4.1.1 Digitalizace katastrální mapy v České republice

Dříve byly mapy vytvářeny fyzicky, ale na počátku 20. století začaly nové kartografické produkci dominovat digitální mapy. Jedním z důvodů takového rozkvětu je modernizace počítačů. Ty na úplném počátku sloužily pouze ke zpracování dat a tvorbě map odborníky, ale postupem času se proces tak zjednodušil, že je mohli začít vytvářet i amatéři. Rozvoj počítačových technologií výrazně urychlil proces tvorby digitálních map a zvýšil jejich dostupnost. (Dušek a kol. 2018)

Digitalizace mapy České republiky je v dnešní době už skoro kompletní. Ke dni 31. 12. 2022 bylo digitalizováno 13 076 katastrálních území. V územích, které ještě nejsou v digitální formě, probíhají nová mapování nebo pozemkové úpravy.

Do budoucna chce ČÚZK významně zlepšit obsah technických částí katastru nemovitostí a spojit další prostorově vymezená data s katastrálními daty, díky čemuž katastr nemovitostí bude moct sloužit uživatelům z rozdílných oborů a bude součástí více komplexního informačního systému o území. (ČÚZK ©2023)

## 4.1.2 Směrnice INSPIRE

Digitální katastrální mapy se mohou aplikovat do mnoha oblastí, například územního plánování, ochrany půdy, v zemědělství, lesnictví, při pozemkových úpravách atd. Aby katastrální mapa mohla plnit své hlavní cíle, musí být dostupná a přístupná, což je mimo jiné i zdůrazňováno v rámci OSN pro efektivní správu půdy. Je to důležité nejen na národní úrovni, ale i na té evropské. Za posledních 20 let vzniklo několik iniciativ, které chtěly zpřístupnit digitální data v Evropě, jako je třeba INSPIRE. (Četl a kol. 2018)

INSPIRE (infrastructure for Spatial information in Europe) je iniciativa, která vychází z evropské směrnice 2007/2/ES, z jejíž základů vznikla infrastruktura pro prostorové informace v Evropském společenství. Ta slouží pro podporu politik životního prostředí. (CENIA ©2024) Tato evropská infrastruktura umožní sdílení prostorových informací o životním prostředí mezi organizace veřejného sektoru, usnadní přístup

veřejností k prostorovým informacím v celé Evropě a pomůže při tvorbě přeshraničních politik. (European Commission ©2024)

#### 4.1.3 Digitalizace katastrální mapy v Evropě

#### **Francie**

Francouzská katastrální mapa je jediná průběžně aktualizovaná mapa velkého měřítka, která pokrývá celé území Francie. Od roku 2006 se vydává každoročně na oficiálních stránkách francouzského katastrálního úřadu ([cadastre.gouv.fr\)](http://cadastre.gouv.fr) a je zdarma pro širokou veřejnost. Digitalizace katastrální mapy byla zahájena roku 1993 francouzským daňovým úřadem (DGI), což je předchůdce současného francouzského daňového a finančního úřadu (DGFiP). Katastrální mapa v současné době obsahuje informace o více než 20 miliónech nemovitostí. Neobsahuje jména vlastníků. Přestože je součástí platného francouzského práva, nemá absolutní právní váhu, protože francouzský občanský zákoník svěřuje odpovědnost za vymezení vlastnického práva především samotným vlastníkům. To znamená, že katastrální mapa slouží hlavně pro daňové účely. (Agenzia Delle Entra ©2015)

#### **Německo**

V Německu dříve fungovala automatizovaná katastrální mapa (Automatisierte Liegenschaftskarte), ve zkratce ALK. Jedná se o digitální katastrální mapu, která byla vyvinuta zeměměřickými úřady. Od roku 2010 se v německých spolkových zemích začal postupně implementovat nový katastrální systém s názvem ALKIS (Amtliches Liegenschaftskatasterinoformationssystem). Tento nový systém integruje automatizovanou katastrální mapu (ALK) a automatizovaný registr nemovitostí (ALB) do jedné databáze, což zajišťuje datový soulad mezi oběma systémy. Dále se s nimi spojil ATKIS, což je úřední totograficko-kartografický informační systém. V roce 2015 už byl tento systém zaveden ve všech 16 německých spolkových zemích. Ke stejným datům ALKIS mají přístup lidé ze všech spolkových zemí. Data jsou již dostupná v digitální podobě. Systémy jsou neustále aktualizovány. ALKIS obsahuje informace o stavu vlastnictví, umístění, velikosti nebo využití pozemku, jestli je půda znečištěná atd. (Cadastral Template 2.0 ©2018)

#### 4.1.4 Data digitální katastrální mapy

Nejdůležitějším prvkem digitální katastrální mapy pro využití v územně plánovacích nástrojích je určitě množství dat, které se z ní mohou získat. Níže v této kapitole jsou uvedeny údaje, které se mohou vyčíst o nemovitosti z vrstvy Parcely KN, a o stavebním objektu z vrstvy Stavební objekt.

#### **• Data o nemovitosti**

Obsahuje 14 atributů:

#### *Druh pozemku*

Druh pozemku se dělí na 11 druhů: orná půda, chmelnice, vinice, zahrada, ovocný sad, trvalý travní porost 2x, lesní pozemek, vodní plocha, zastavěná plocha a nádvoří a ostatní plocha. Dále je v tomto atributu uvedeno, jestli položka definuje, zda je parcela zemědělskou kulturou, což znázorňuje zkratkami a jako ano, a n jako ne. Stejným způsobem definuje, jestli je parcela stavební a povinný způsob využití. Tento atribut je v této práci dále důležitý v kapitole *6.2.2,* při vymezení zastavěného území.

## *Způsob určení výměry*

Způsoby určení výměry jsou celkem tři. Buď, že je určen graficky nebo v digitalizované mapě, jiným číselným způsobem, nebo ze souřadnic v S-JTSK.

#### *Způsob využití pozemku*

Pozemky se rozdělují do třiceti způsobů využití: skleník a pařeniště, školka, plantáž dřevin, les jiný než hospodářský, lesní pozemek na kterém je budova, rybník, koryto vodního toku přirozené nebo upravené, koryto vodního toku umělé, vodní nádrž přírodní, vodní nádrž umělá, zamokrená plocha, společný dvůr, zbořeniště, dráha, dálnice, silnice, ostatní komunikace, ostatní dopravní plocha, zeleň, sportoviště a rekreační plocha, pohřebiště, kulturní a osvětová plocha, manipulační plocha, dobývací prostor, skládka, neplodná půda, vodní plocha, na které je budova, fotovoltaická elektrárna, mez nebo stráň a poslední jiná plocha. Tyto údaje se dají využít k vymezení ploch s RZV, čemuž se věnuje tato práce v kapitole *6.2.3.* U některých způsobů je napsán kód značky, který slouží k vyjádření způsobu využití pozemku v digitální mapě.

## *Vazba mezi druhem pozemku a způsobem využití pozemku*

Uvádí se zde povolené vazby mezi druhem pozemku a způsobem využití pozemku. Je tu napsán kód druhu pozemku a kód způsobu využití pozemku, což je číslo od jedné od 30.

## *Účel práva stavby*

Rozděluje se do 99 účelů, jako je například stavba plotu, pro dopravu, pro průmyslové účely, a tak dále.

## *Způsob využití stavby*

Atribut se rozděluje na: průmyslový objekt, zemědělskou usedlost, objekt k bydlení, objekt lesního hospodářství, objekt občanské vybavenosti, bytový dům, rodinný dům, stavbu pro rodinnou rekreaci, stavbu pro shromažďování většího počtu osob, stavbu pro obchod, stavbu ubytovacího zařízení, stavbu pro výrobu a skladování, zemědělskou stavbu, stavbu pro administrativu, stavbu občanského vybavení, stavbu technického vybavení, stavbu pro dopravu, garáž, víceúčelovou stavbu, skleník, přehradu, hráz přehrazující vodní tok nebo údolí, hráz k ochraně nemovitostí před zaplavením při povodni, hráz ohrazující umělou vodní nádrž, jez, stavbu k plavebním účelům v korytech nebo na březích vodních toků, stavbu k využití vodní energie (vodní elektrárna), stavbu odkaliště, rozestavěné jednotky a nebo jinou stavbu.

## *Vazba mezi typem stavby a způsobem využití stavby*

Zde se uvádí povolené vazby mezi typem stavby a způsobem využití stavby, což jsou číselné údaje mezi jedničkou až trojkou.

# *Způsob využití jednotky*

Rozděluje se na byt, ateliér, garáž, dílnu nebo provozovnu, rozestavěnou jednotku, skupinu bytů, skupinu nebytových prostorů, skupinu bytů a nebytových prostorů a jiný nebytový prostor.

# *Typ stavby*

Typ stavby se dělí na budovu s číslem popisným, budovu s číslem evidenčním, budovu bez čísla popisného nebo evidenčního, rozestavěnou budovu, poschoďovou garáž, vodní dílo nebo budovu s rozestavěnými jednotkami. U každého jednotlivého typu stavby je ještě uvedeno, zda je nutné uvádět domovní číslo.

# *Typ jednotky*

Rozděluje se na byt nebo nebytový prostor, rozestavěný byt nebo nebytový prostor, jednotka vymezená podle zákona o vlastnictví bytů a jednotka vymezená podle občanského zákoníku.

# *Typ ochrany nemovitosti*

Tento atribut se rozděluje na ochrana přírody a krajiny, památková ochrana, ochrana přírodních léčivých lázní, přírodní léčivé zdroje a zdroje přírodní minerální vody, ochrana nerostného bohatství, ochrana značky geodetického bodu, ochrana vodního díla, ochrana vodního zdroje, jiná ochrana pozemku a jestli je tento údaj neurčen.

## *Způsob ochrany nemovitosti*

Způsobů ochrany nemovitostí existuje 55 typů. Je zde například uvedeno, jestli nemovitost je v národním parku, chráněné krajinné oblasti, památkové rezervace a tak dále. U každého typu ochrany nemovitostí se dále také uvádí, zda je rozlišeno, jestli je povolen zápis daného způsobu ochrany k pozemku, ke stavbě, k jednotce nebo k právu stavby.

## *Zdroje parcel zjednodušené evidence*

Uvádí, zda je zdroj parcel evidence nemovitostí, pozemkový katastr a přídělový plán nebo jiný podklad.

## *Bonitované půdně ekologické jednotky*

Zde je uveden každý pozemek (celkem 2 496), u kterého je napsaná tabulková cena za 1 m².

V některých atributech je ještě uveden datum vzniku nebo zániku prvku a zkratka názvu způsobu využití pozemku.

(ČÚZK ©2024a)

**• Data o stavebním objektu** 

Obsahuje 8 atributů:

# *Připojení stavebního objektu ke kanalizaci*

Zde je popsáno, jestli je stavební objekt připojen na kanalizační síť, jestli na vlastní čističku odpadních vod, jestli má jímku, žumpu nebo septik, nebo je bez kanalizace nebo jímky, anebo pokud je to nedefinováno nebo nezjištěno.

## *Připojení stavebního objektu k rozvodu plynu*

U tohoto atributu je uvedeno, zda stavební objekt využívá plyn z veřejné sítě, má domácí zásobníky, je bez plynu nebo jestli je tento údaj nedefinován, nezjištěn nebo jestli je plyn v domě.

## *Připojení stavebního objektu k vodovodu*

V tomto atributu se uvádí, jestli je dům napojen na vodovod, jestli není napojen vodovod nebo tento údaj není zjištěn.

## *Způsoby vytápění stavebního objektu,*

Způsoby vytápění jsou rozděleny na kotel domovní centrální, což znamená, jestli je kotel ve stavbě, dálkově centrální, nebo je kotel mimo stavbu, lokální, což znamená, že je dům vybaven kamny nebo jinými topidly v domě, jestli je vytápěn jiným způsobem, tím se myslí i pokud dům topení nemá, a také jestli tento údaj není zjištěn.

## *Způsob využití stavebního objektu*

Způsoby jsou následovně: průmyslový objekt, zemědělská usedlost, objekt k bydlení, objekt lesního hospodářství, objekt občanské vybavenosti, bytový dům, rodinný dům, stavba pro rodinnou rekreaci, stavba pro shromažďování většího počtu osob, stavba pro obchod, stavba ubytovacího zařízení, stavba pro výrobu a skladování, zemědělská stavba, stavba pro administrativu, stavba občanského vybavení, stavba technického vybavení, stavba pro dopravu, garáž, víceúčelová stavba, skleník, přehrada, hráz přehrazující vodní tok nebo údolí, hráz k ochraně nemovitostí před zaplavením při povodni, hráz ohrazující umělou vodní nádrž, jez stavba k plavebním účelům v korytech nebo na březích vodních toků, stavba k využití vodní energie, neboli vodní elektrárna, stavba odkaliště, rozestavěná jednotka nebo jiná stavba. Tento atribut je důležitý u vymezení ploch s RZV, který je řešen v kapitole *6.2.3.* 

## *Typ stavebního objektu*

S pomocí tohoto atributu lze zjistit, jestli budova je s číslem popisným, s číslem evidenčním nebo bez čísla popisného či evidenčního.

## *Vybavení stavebního objektu výtahem*

Z tohoto atributu lze zjistit informaci, jestli stavební objekt je s výtahem či bez výtahu, nebo jestli je to nezjištěno.

## *Druh konstrukce*

Zde je uvedeno, z jakého materiálu je stavební objekt, jestli z cihel, tvárnic, cihlových bloků, pouze z kamene, z kamene a cihel, stěnových panelů, nepálených cihel, dřeva, kamene, cihel, tvárnic včetně kombinování materiálů, monolitu, jiného materiálu nebo kombinace a jestli tato informace není definována nebo je nezjištěna. (ČÚZK ©2024b)

# 4.2 Registr územní identifikace, adres a nemovitostí

RÚIAN je jeden ze základních registrů veřejné správy ČR. Je to veřejný seznam, který nevede osobní údaje. Umožňuje veřejnosti a komerční sféře dálkový přístup. Je dostupný zdarma a registrace není potřebná. (ČÚZK ©2021)

RÚIAN slouží k zjišťování různých údajů o adresách, o účelových územních prvcích, územně evidenčních jednotkách nebo územní identifikaci. Prvky se zobrazují v digitálních mapách veřejné správy a v mapách státního mapového díla. Také udává údaje o vlastnictví z informačního systému katastru nemovitostí (ISKN). Je to jediný registr, který vede nereferenční údaje, jako jsou technickoekonomické atributy stavebních objektů, jako například připojení na plyn, vodu, kanalizaci nebo vytápěcí způsoby.

Registr je budován pod ČÚZK. Údaje se nemohou opakovat, protože adresy mají jedinečný kód adresního místa. Součástí projektu je i veřejný dálkový přístup.

RÚIAN obsahuje informace o základních územních prvcích: volební okrsek, část obce, ulice nebo jiné prostranství, adresní místo, pozemek v podobě parcely, územní základní sídelní jednotky, stavební objekt, území městského obvodu a městské části územně členěného statutárního města, katastrální území, území městského obvodu, území městské části v hlavním městě Praha, správní obvod v hlavním městě Praha, území obce, území vojenského újezdu, správní obvod obce s rozšířenou působností, správní obvod obce s pověřeným obecním úřadem, území kraje, území okresu, území regionu soudržnosti, území vyššího územního samosprávného celku a území státu. Dále z účelových územních prvků obsahuje pouze údaje o volebních okrscích. (Digitální a informační agentura ©2024)

# 4.3 Územní plánování

Územní plánování se zabývá průzkumem, vyhodnocením územního celku a návrhem jeho funkčních ploch. Hlavní cíle územního plánování jsou ustanovení dalšího vývoje území, určit využívání a prostorové změny staveb, dopravní a technické infrastruktury, krajiny a ochrana kulturního dědictví, podle obecných urbanistických principů. Dále koordinovat soukromé, obecní, krajské a státní záměry v zájmu ochrany zdrojů životního prostředí, jako je třeba voda, půda nebo ovzduší. Dalším cílem územního plánování je předcházet přírodním a ekologickým poškozením. (Yamagata a Yang 2020) V současné době má územní plánování několik nedostatků, jako je například dlouhá doba zpracování, minimálně 2 roky, často dochází ke změnám názorů, protože například zastupitelstvo obce, které dává vizi vývoje území, je složeno z laiků, a navíc se po volbách může změnit, přičemž nové zastupitelstvo může mít jinou vizi, anebo časté vyžadování změn po ukončení plánovací činnosti, což vede k opakování činnosti. (Sýkora 2016)

#### 4.3.1 Nástroje územního plánování

Digitální katastrální mapa se může uplatnit v ředě územně plánovacích nástrojích, ne však ve všech. Lze ji uplatnit v územně plánovacích podkladech (ÚAP a územní studie), v územním plánu a regulačním plánu.

#### **• Územně plánovací podklady**

Jsou neopomenutelným podkladem, který slouží k pořizování ÚPD, PÚR a jejich změn. (Fialová 2016)

#### **Územně analytické podklady**

ÚAP obsahují informace o vyhodnocení vývoje a stavu území, limitů využití území, hodnot v území, záměrů na změny nebo úpravy v území a vyhodnocení udržitelného rozvoje území. Z toho vyplývá, že zjišťují problémy, které se později řeší v ÚPD. (Kutná Hora ©2016)

Pořizují se povinně pro kraje a pro správní území obce s rozšířenou působností, kdy pořizovatelem je úřad územního plánování. ÚAP pořizuje pořizovatel po průzkumu území a zjištění údajů o něm. Podkladem pro ÚAP může být také technická mapa. Součástí ÚAP jsou podklady pro rozbor udržitelného rozvoje území, který se zaměřuje na vyhodnocení a zjištění udržitelného rozvoje území a zjištění problémů k řešení v ÚPD. Údaji o území jsou informace nebo data o stavu území. Pořizovateli tyto údaje poskytuje poskytovatel údajů (orgán veřejné správy, například stavební úřad) bezodkladně po jejich zjištění nebo jejich vzniku v digitální formě. (Fialová 2016)

Textová část zahrnuje například: podklady pro rozbor udržitelného rozvoje území - rozbor udržitelného rozvoje území, který obsahuje vyhodnocení území s uvedením jeho silných a slabých stránek, hrozeb příležitostí (SWOT analýzu). Dále obsahuje závěr, námět a doporučení pro řešení v ÚPD pro zachování udržitelného rozvoje.

Grafická část obsahuje například výkres limitů využití území, výkres hodnot území, záměrů na provedení změn v území, anebo samotný výkres problémů k řešení. (Kutná Hora ©2016)

#### **Územní studie**

Územní studie se zaobírá problémy, které jsou vyhodnoceny v ÚAP. Prověří, navrhne a posoudí možné řešení problémů, případně úpravy některých funkčních systémů v území, například územního systému ekologické stability nebo veřejné infrastruktury.

Pořizovatelem je pokaždé orgán územního plánování, což může být Ministerstvo obrany, obecní úřad splňující kvalifikační požadavky, úřad územního plánování, krajský úřad nebo Ministerstvo pro místní rozvoj. Pořizuje ji z vlastního nebo jiného podnětu. Projektant je buďto autorizovaný inženýr nebo autorizovaný architekt.

Navržená řešení se projednávají až v dalších procesech, jako je územní rozhodování. V těchto dalších procesech se k řešení vyjadřují i dotčené orgány. Pořizování územní studie je zakončeno schválením územní studie pořizovatelem a vložením do evidence územně plánovací činnosti.

#### **• Územně plánovací dokumentace**

ÚPD musí být v souladu s vydanou PÚR. ÚPD se skládá z územního plánu, regulačního plánu a zásad územního rozvoje (dále jen ,,ZÚR), ty se ale v této práci neřeší, protože jsou v moc malém měřítku na to, aby se v nich mohla digitální katastrální mapa využít.

#### **Územní plán**

Územní plán stanovuje základní koncepci rozvoje území obce, ochrany jeho hodnot, koncepci uspořádání krajiny, urbanistickou koncepci, koncepci veřejné infrastruktury, vymezuje zastavěné území, koridory a plochy, hlavně plochy přestavby a zastavitelné plochy, veřejně prospěšná opatření, veřejně prospěšné stavby a územní rezervy a stanoví podmínky pro využití těchto ploch a koridorů. Vydává a pořizuje se pro celé území obce, vojenského újezdu nebo celého hlavního města Prahy, popřípadě pro vymezenou část hlavního města Prahy.

Musí být v souladu se ZÚR a PÚR a je závazný pro rozhodování v území a pořízení regulačního plánu zastupitelstvem obce.

Pořizovatelem je obecní úřad příslušné obce, který musí zajistit úředníka s kvalifikačními požadavky pro územně plánovací činnosti. Pokud to nesplní, rada obce může požádat o pořízení úřad územního plánování.

Po rozhodnutí zastupitelstva, pořídit územní plán, se vybere určený zastupitel, což je člověk, který při pořizování územního plánu zastupuje zájmy obce. Ten je v kontaktu jak s pořizovatelem, tak i projektantem a předkládá jim představy obce o dalším jejím rozvoji. Na základě územních studií, ÚAP a dalších doplňujících rozborů a průzkumů by se měl připravit návrh zadání územního plánu, který posléze musí schválit zastupitelstvo obce.

Projektantem je autorizovaný architekt. Územní plán vydává zastupitelstvo obce. Výroková část územního plánu bývá zpracovávána formou podmínek, požadavků, pokynů a zásad pro rozhodování.

Jeho textová část obsahuje například následující koncepce: ochrany a rozvoje jeho hodnot, rozvoje území obce, veřejné infrastruktury, urbanistická koncepce, koncepce uspořádání krajiny. Dále by se zde měly nacházet podmínky pro využití ploch s RZV, což jsou způsoby využití, které se rozdělují na hlavní, přípustné, nepřípustné a podmíněně přípustné. Také by se měly stanovit podmínky prostorového uspořádání: výškové regulace zástavby, struktura zástavby, stanovení rozmezí výměry pro vymezení stavebních pozemků, charakteru zástavby a intenzita jejich využití. Dále by zde mělo být vymezení veřejně prospěšných staveb a veřejně prospěšných opatření, staveb k zajišťování obrany a bezpečnosti státu anebo ploch pro asanaci, které lze vyvlastnit.

V grafické výrokové části jsou například obsaženy výkresy: základního členění území, veřejně prospěšných staveb, veřejně prospěšných opatření a asanací, etapizace a hlavní výkres. Mohou zde být doplněna schémata.

V odůvodnění územního plánu je mimo jiné komplexní zdůvodnění přijatého řešení nebo popsán soulad územního plánu se ZÚR.

V grafické části odůvodnění je například koordinační výkres nebo výkres širších vztahů. (Fialová 2016)

#### **Regulační plán**

Regulační plán v řešené ploše navrhuje podrobnější podmínky, než územní plán. Stanoví podmínky pro umístění a prostorové uspořádání staveb, veřejné infrastruktury, podmínky pro ochranu charakteru a hodnot území a využití pozemků, vymezuje veřejně prospěšné opatření nebo stavby. Může nahradit územní rozhodnutí. Vydává se na základě podnětu zastupitelstva obce či kraje nebo na žádost právnické či fyzické osoby. Pořízení regulačního plánu není povinné. (Holcnerová a Koláčková 2020) Musí být v souladu s PÚR, ZÚR a územním plánem. Je závazný, stejně jako územní plán, pro rozhodování v území. V textové výrokové části je například vymezena řešená plocha a podrobné podmínky pro umístění a prostorové uspořádání staveb veřejné infrastruktury, vytváření příznivého životního prostředí, ochranu hodnot a charakteru území,

16

vymezení a využití pozemků nebo ochranu veřejného zdraví a pro požární ochranu. Také zde nesmí chybět vymezení veřejně prospěšných staveb a opatření, opatření k zajišťování obrany a bezpečnosti státu, nebo pozemky pro asanaci, které se mohou vyvlastniť Může také obsahovat podmínky pro umístění a prostorové řešení staveb, které nejsou řešené ve veřejné infrastruktuře, druh a účel umisťování staveb, podmínky pro napojení staveb na veřejnou dopravní a technickou infrastrukturu, podmínky pro změnu využití území, nebo například potřeby etapizace.

V grafické výrokové části je hlavní výkres, který obsahuje vymezení a využití pozemků, hranici řešené plochy a graficky vyjádřitelné podmínky umístění staveb veřejné infrastruktury, výkres veřejně prospěšných staveb, veřejně prospěšných opatření a asanací.

V textové části odůvodnění se zdůvodní navržené regulace, koncepce řešení nebo vyhodnotí koordinace souladu s výše zmíněnými dokumenty.

V grafické části odůvodnění je například koordinační výkres nebo výkres širších vztahů. (Fialová 2016)

#### 4.3.2 Standardizace v územním plánování

Výstupy v ÚPD nebyly dlouhou dobu standardizovány. To způsobovalo problémy, jako například dražší zpracování územního plánu nebo zhoršení čitelnosti výstup. Až 1. 1. 2023 se začaly ÚPD zpracovávat v jednotném standardu. Standardizované jevy mohou být: zastavěné území, plochy přestavby, zastavitelné plochy, plochy změn v krajině, plochy s RZV a tak dále. (MMR ČR 2023b)

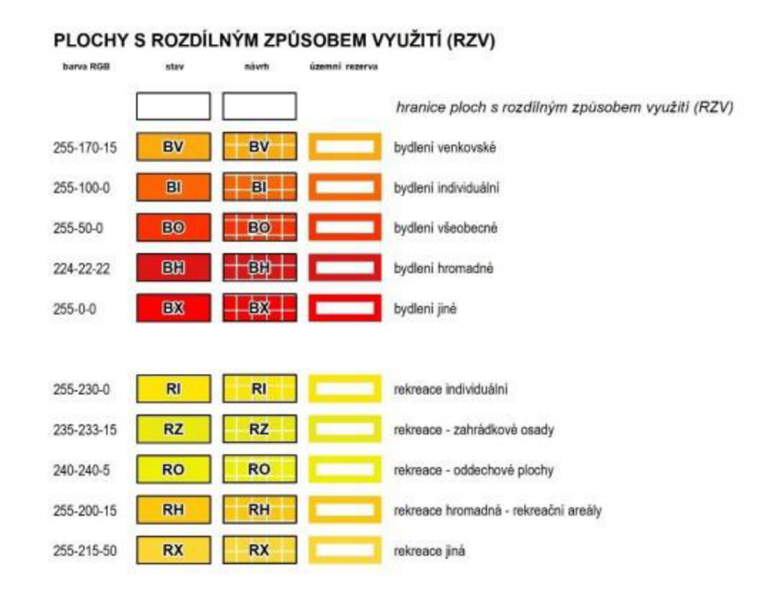

*Obr. č. 2: Standardizace ploch s RZV (MMR ČR ©2023)* 

Standardizace má za cíl zajistit lepší srozumitelnost, porovnatelnost a kontrolovatelnost ÚPD a zlepšení jejich sdílení nejen na národní úrovni, ale také nadnárodní, podle požadavků směrnice INSPIRE.

Od roku 2019 byl standard pouze metodickým pokynem, ke kterému přistoupilo Ministerstvo pro místní rozvoj, na základě podkladu od společností T-mapy, Hydrosoft Veleslavín a Asociace pro urbanismus a územní plánování. (Morkus 2020) Ale v dnešní době, dle stavebního zákona č. 183/2006 Sb., o územním plánování a stavebním řádu, musí být nové územní plány, pořízené od 1. 1. 2023, zpracovány v jednotném standardu. (MMR ČR ©2023a)

Jednotný standard kontroluje ETL nástroj, který je zatím přístupný pro krajské úřady a pracovníky Ministerstva pro místní rozvoj. Až se v roce 2024 nástroj aktualizuje, bude bezplatně zpřístupněn projektantům i pořizovatelům. (MMR ČR ©2024)

I v novém stavebním zákonu č. 283/2021 Sb. se počítá se standardizací ÚPD, přičemž v podrobných požadavcích bude zachována kontinuita se stávající právní úpravou. (Morkus a Vrbová 2023)

## 4.3.3 Využití katastrální mapy v nástrojích územního plánování

V kapitole *4.1.4* je uvedeno, jaká data se dají získat z digitální katastrální mapy z vrstev Parcely KN a Stavební objekty. Většina těchto dat se může využít v některých územně plánovacích nástrojích. Nástroje, které mohou využít tyto data, jsou uvedena v kapitole *4.3* této práce. Digitální katastrální mapa nenajde uplatnění v územně plánovacích nástrojích politika územní rozvoje (PÚR) nebo zásady územního rozvoje (ZÚR).

Zde jsou uvedeny čtyři nástroje, ve kterých lze digitální katastrální mapu využít: územně analytické podklady (ÚAP), územní studie (ÚS), územní plán (ÚP) a regulační plán (ÚP).

Ve spodních tabulkách jsou data z vrstev Parcely KN a Stavební objekty přiřazeny k územně plánovacím nástrojům, ve kterých se mohou využít.

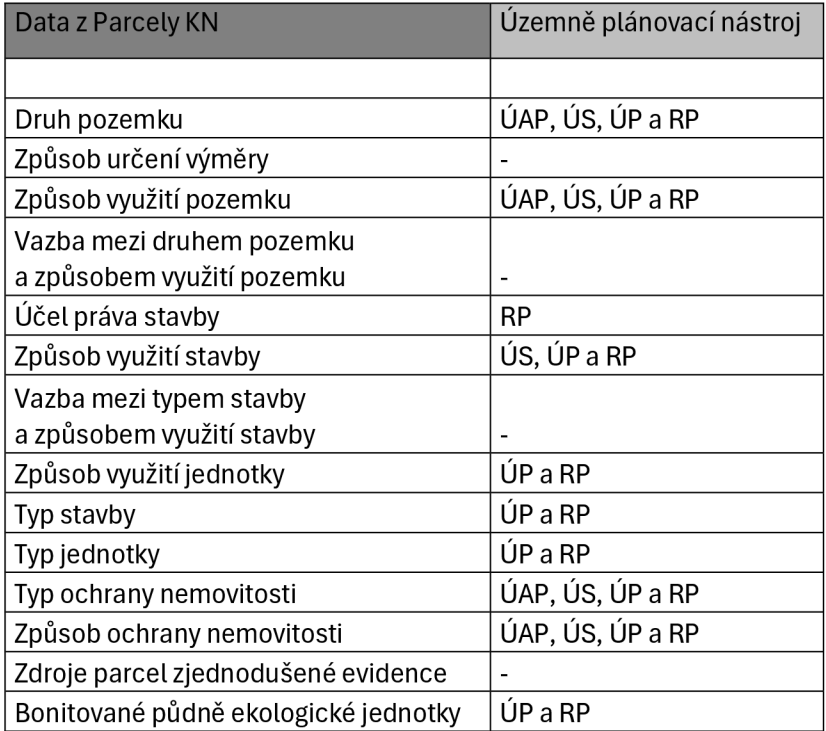

*Tabulka č. 1 - Přiřazení dat Parcely KN k územně plánovacím nástrojům (zdroj: vlastní)* 

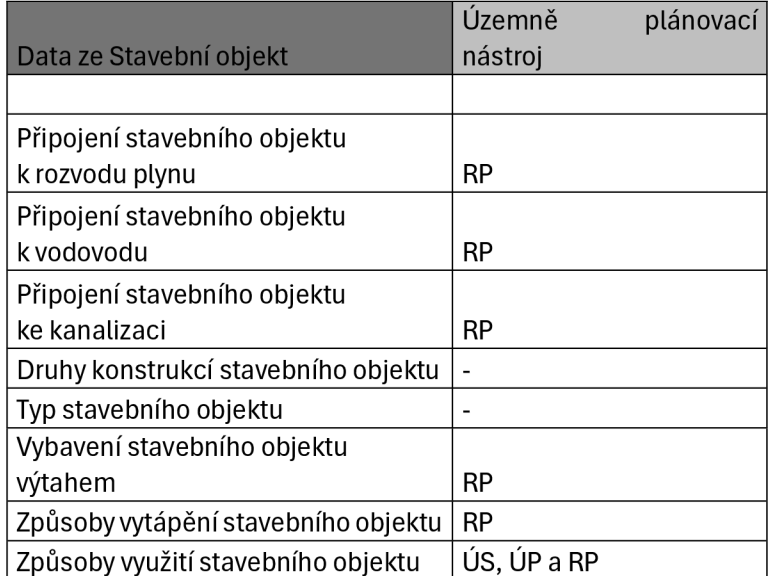

*Tabulka 6.2- Přiřazení dat Stavební objekt k územně plánovacím nástrojům (zdroj: vlastní)* 

Z tabulek je patrné, že nejvíce podrobné informace o pozemku nebo stavbě se nedají využít ani v nástrojích, které se zpracovávají ve velkých měřítkách, zatímco ty méně podrobné, se mohou využívat i v nástrojích, které se zpracovávají v malých

měřítkách. V praktické části se nejvíce pracuje se způsoby využití pozemku a způsoby využití stavby, což jsou data, která se dají využít v ÚAP, ÚS, ÚP a RP.

## **Územně analytické podklady**

V nástrojích ÚAP se digitální katastrální mapa využívá jako podkladová mapa.

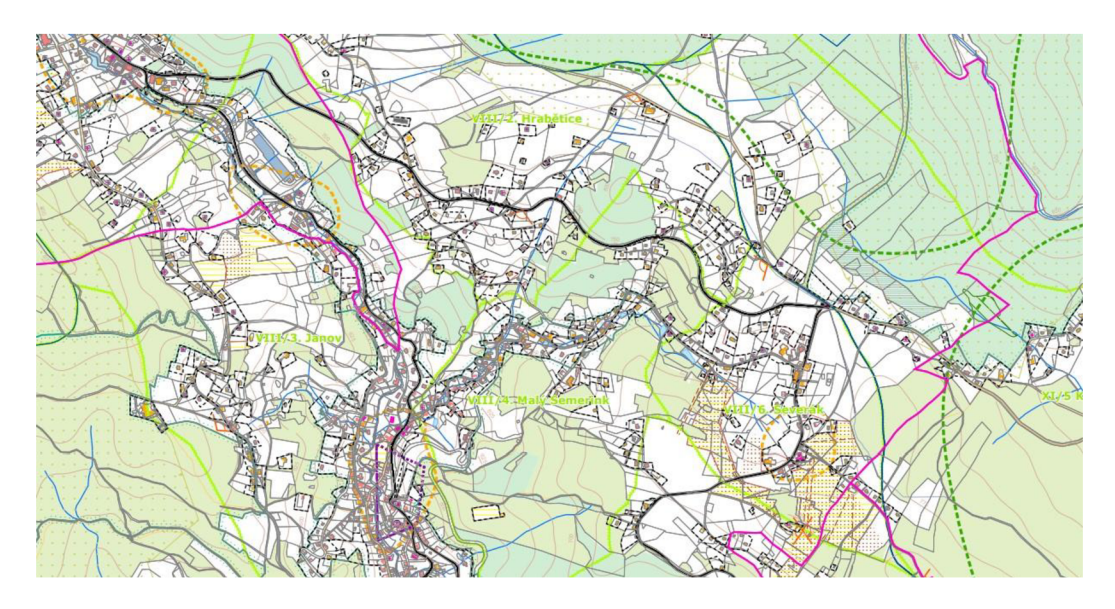

*Obr. č. 3: Výřez ÚAP Jablonec nad Nisou Jablonec nad Nisou (město Jablonec* ©2020).

# **Územní studie**

V územní studii se digitální katastrální mapa využívá hlavně jako podkladová mapa, ale také k vymezení některých prvků jako jsou lesy, orné půdy a tak dále.

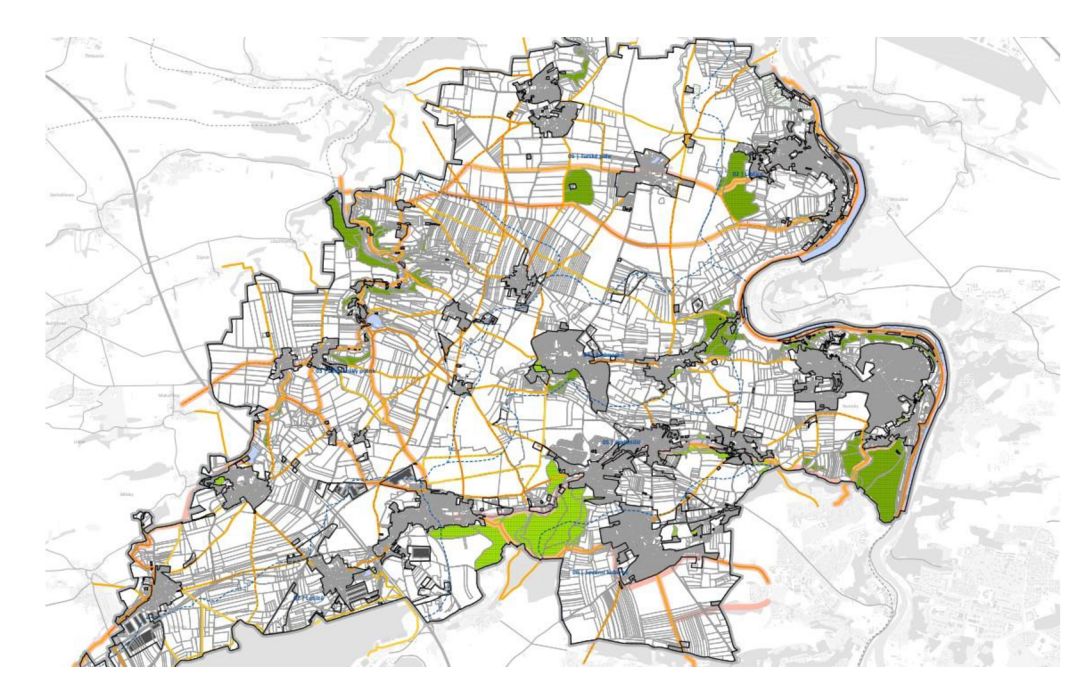

*Obr. č. 4: Výřez ÚS krajiny Černošice (Bašta a kol. 2019).* 

## **Územní plán**

V územním plánu se digitální katastrálni mapa využije jako podkladová mapa, pro zdroj informací o parcelách a pro kontrolu, jestli nějaká plocha s RZV nebyla opomenuta.

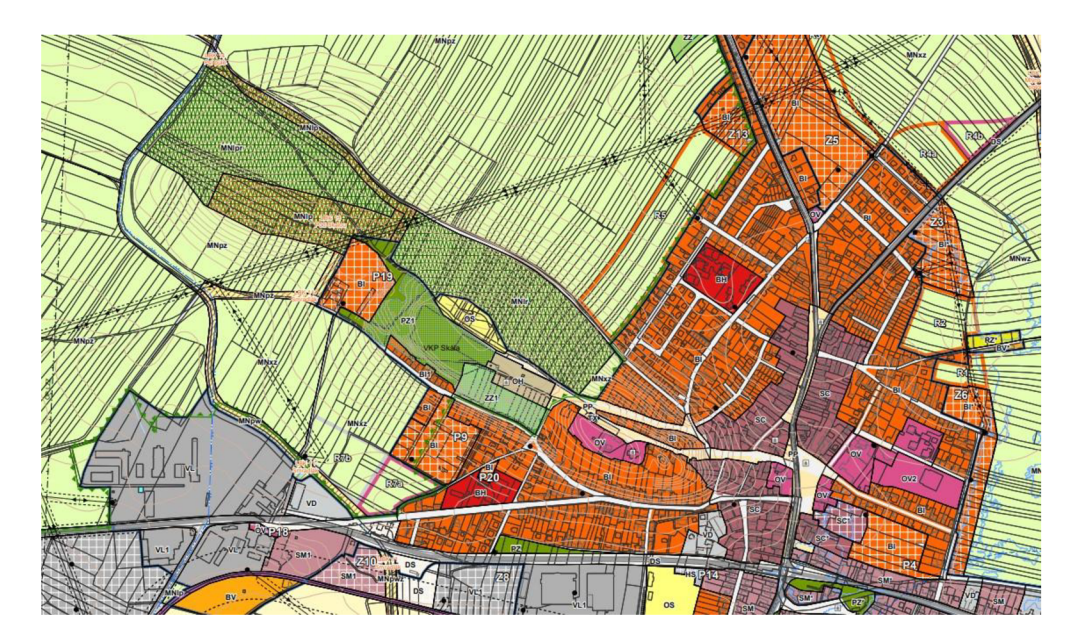

*Obr. č. 5: Výřez ÚP Sadská (Koubek a kol. 2020).* 

## **Regulační plán**

V regulačním plánu se digitální katastrální mapa využije podobně jako v územním plánu, jako podkladová mapa, pro zdroj informací o parcelách a pro kontrolu, jestli nějaká plocha s RZV nebyla opomenuta. V regulačním plánu jsou důležité i méně podrobné údaje z katastrální mapy.

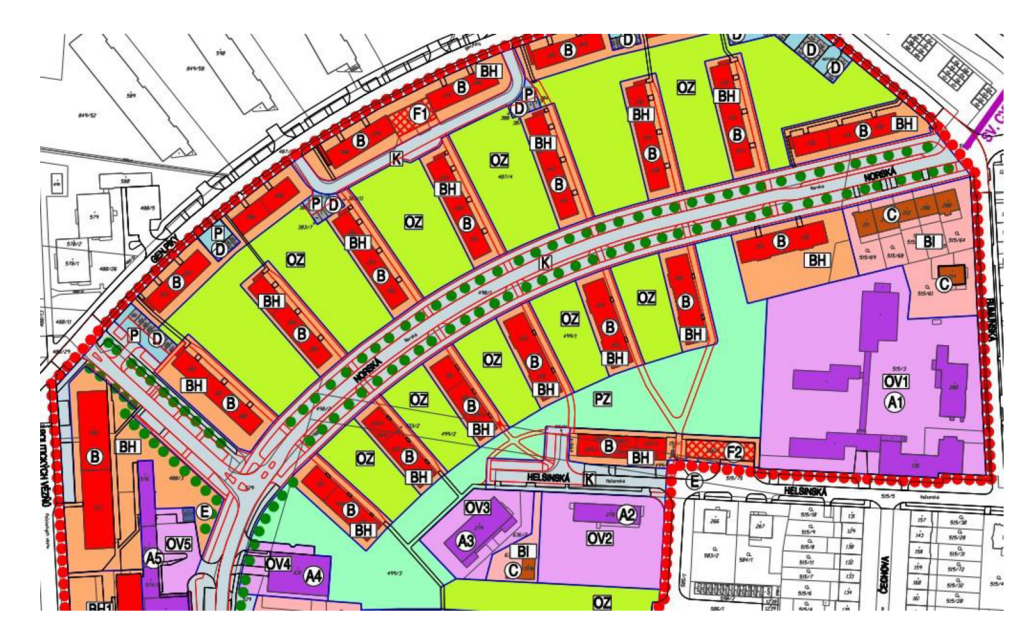

Obr. č. 6: Výřez RP Olomouc (Salvetová 2019).

# 5. Praktická část

V praktické části bakalářské práce na téma Využitelnost digitální katastrální mapy v územním plánování budu pracovat v programu ArcGIS Pro verze 3.1. Program budu využívat proto, abych v něm popsal územně plánovací činnosti, a posléze vyhodnotil, jak moc se digitální katastrální mapa v dané činnosti využila.

Území, se kterým budu pracovat, je katastrální území Sadská. Toto území, jako většina republiky, již má hotovou digitální katastrální mapu. Město se nachází v okrese Nymburk, 37 kilometrů východně od Prahy. Dalším blízkým městem jsou Poděbrady. Na severu se rozprostírá lužní les a umělé jezero Sadská, u kterého je chatová oblast. Na severozápadě je chráněná krajina Přírodní park Kersko-Bory. V Sadské žije okolo 3 200 obyvatel. Město má vyhotovený platný územní plán s koordinačním výkresem, výkresem odkanalizování, širšími vztahy, urbanistickou koncepcí, veřejně prospěšnými stavbami, základním členěním území, zásobováním plynem, elektřinou, vodou, výkresem ZPF a telekomunikací.

Toto území jsem zvolil, neboť jsme s ním pracovali už od 2. semestru v rámci předmětu Projekt 1-4. Zpracovávali jsme u něj analýzu území, územní plán nebo regulační plán, takže jsem v jeho okolí orientovaný a například námi vytvořený územní plán v některých případech byl využit při ukázce využitelnosti digitální katastrální mapy.

# 5.1 Postup stažení digitální katastrální mapy

Digitální katastrální mapu lze stáhnout do programu ArcGIS Pro třemi způsoby.

První možnost stažení katastrální mapy je s pomocí WMS služby, díky které se zobrazí celá katastrální mapa České republiky. Tato možnost má dvě nevýhody. První je ta, že není v digitální podobě, díky čemuž se nemůže editovat, takže slouží pouze pro přehled (jako podkladová mapa), a druhá nevýhoda je, že parcely se při určitém měřítku zneviditelní, což může být problém například při tisku, kdy se u větších území nezobrazí všechny parcely. Aby se katastrální mapa stáhla, musí se v programu ArcGIS Pro kliknout v horní kolonce na Insert, poté na Connections, Server a New WMS Server. Otevře se tabulka s kolonkou Server URL, do které se zadá odkaz z webové stránky ČÚZK webové mapové služby pro katastrální mapy (WMS KN). Zkopíruje se druhý odkaz, který se vloží do výše zmíněné kolonky Sever URL, a klikne se na OK. Poté se v tabulce Catalog, v záložce Servers, zobrazí služba katastrální mapa s několika podvrstvami.

Druhý způsob je stažení katastrální mapy ze stránek ČÚZK ze služeb mapového serveru, kde se rozklikne katastrální mapa ve formátu shapefile (SHP). Stáhne se řešené katastrální území. V ArcGIS Pro se založí nová mapa, která se musí nastavit do souřadnicového systému Krovak East North, kód 5514, s pomocí čehož se vybrané území zobrazí na správném místě. Poté je nutno staženou katastrální mapu vložit do složky, která se vytvořila spolu s mapou v ArcGIS Pro. Jedny z nejdůležitějších vrstev jsou PARCELY\_KN\_P a PARCELY\_KN\_DEF. PARCELY KN\_DEF jsou klíčové, zejména z hlediska atributů. Ty obsahují informace o mapě, které samotné PARCELY KN P neobsahují. Proto je dobré propojit jejich atributové tabulky, což se dělá tak, že se pravým tlačítkem klikne na vrstvu, ke které se chce druhou vrstvu propojit, v tomhle případě se jedná o vrstvu PARCELY\_KN\_P, poté vybrat kliknout na Joins and Relates a nakonec Add Join. Otevře se tabulka, kde jsou čtyři řádky. V prvním, Input Table, se automaticky vypíše vrstva, do které se informace vkládají, ve druhém, Input Join Field, se zadá řádek z atributové tabulky, přes který se obě vrstvy propojí, a do poslední je potřeba zadat vrstvu, kterou chceme s vrstvou PARCELY KN P propojit, v tomhle případě PARCELY KN DEF, a posledním krokem je stisknout tlačítko Run, čímž se obě atributové tabulky propojí. Tento způsob je o něco lepší než předchozí, protože se katastrální mapa nemusí využít pouze jako podkladová mapa, ale může se editovat a z atributové tabulky se mohou zjistit důležité údaje o parcelách.

Třetí možnost je stažení XML souboru. Tento způsob je nejlepší, protože obsahuje mnohem více atributů než předchozí. Před prací je zapotřebí mít ArcGIS Pro ve verzi 3.1 a poté v programu založit novou mapy. Na stránkách ČÚZK Veřejný dálkový přístup k datům RÚIAN se vyplní tabulka standartního výměnného formátu. Zde je zapotřebí zadat časový rozsah= úplná kopie, územní prvky= obec a podřazené, datová sada= kompletní, výběr z údajů= originální hranici a územní omezení, kde jsem v mém případě zaklikl Obec a vyhledal Sadská. Po vyhledání a stažení katastrálního území je zapotřebí soubor vložit do mého projektu. Aby XML soubor správně fungoval a mohl být vložen do ArcGIS Pro, musí se stáhnout nástroj VFR Import, který je možné stáhnout ze stránek ArcData. Po rozbalení staženého souboru se otevřou dvě složky, VFR Import dokumentace a VFR Import Free. Po rozkliknutí V FR Import Free se do programu ArcGIS Pro stáhne záložka ČÚZK Data. Poté se musí kliknout na tuto záložku, kde je jediná další záložka VFR Import, po jejímž rozkliknutí se objeví tabulka, ve které se do horní kolonky Geodatabase zadá defaultní nebo nově vytvořená geodatabáze, do kolonky XML file to process se zadá XML

23

obce, který se předtím stáhl a vše se potvrdí pomocí tlačítka Run, čímž se stáhne digitální katastrální mapa do mapy v ArcGIS Pro.

# 5.2 Využití digitální katastrální mapy

V této části bakalářské práce budu na třech územně plánovacích činnostech zkoumat, jak se při jejich zpracování může využít digitální katastrální mapa. Nejdříve činnosti popíšu a poté posoudím, jestli a jak se při nich mapa využila.

Nejdříve se zaměřím na jednu z největších výhod, a to jsou aktualizace digitální katastrální mapy. Poté popíšu využití mapy ve třech územně plánovacích činnostech, což je vymezení zastavěného území, vymezení ploch s RZV a vyhodnocování záborů ZPF.

## 5.2.1 Aktualizace digitální katastrální mapy

Jedna z největších výhod, které digitalizace pro veřejnost přinesla, je častá aktualizace digitální katastrální mapy. Aktualizuje se každý měsíc, což zajistí aktuálnost informací. S pomocí nich se podaří zachytit i drobné změny v krajině nebo u stavebních objektů a umožní tak rychlou reakci územních plánovačů, s pomocí čehož mohou například změnit vymezení zastavěné plochy.

Do programu ArcGIS Pro jsem stáhl dvě digitální katastrální mapy katastrálního území Sadská, jednu z října roku 2023 a druhou z ledna 2024. V nich jsem hledal změny, které se za tak krátkou dobu v katastrální mapě udály. Níže jsou na levé straně výstřižky katastrální mapy z října roku 2023 a na pravé straně z ledna roku 2024.

1)

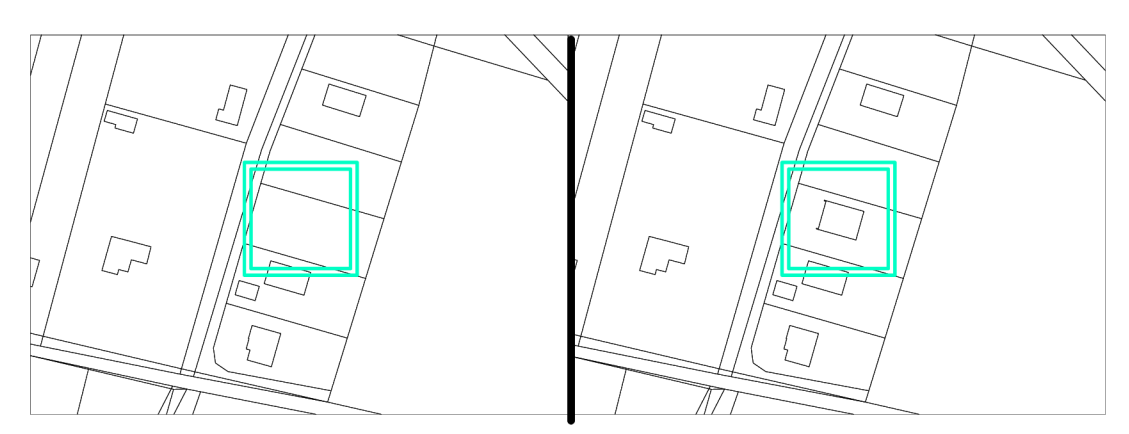

*Obr. č. 7-8: Porovnání katastrální mapy po 3 měsících (zdroj: vlastní).* 

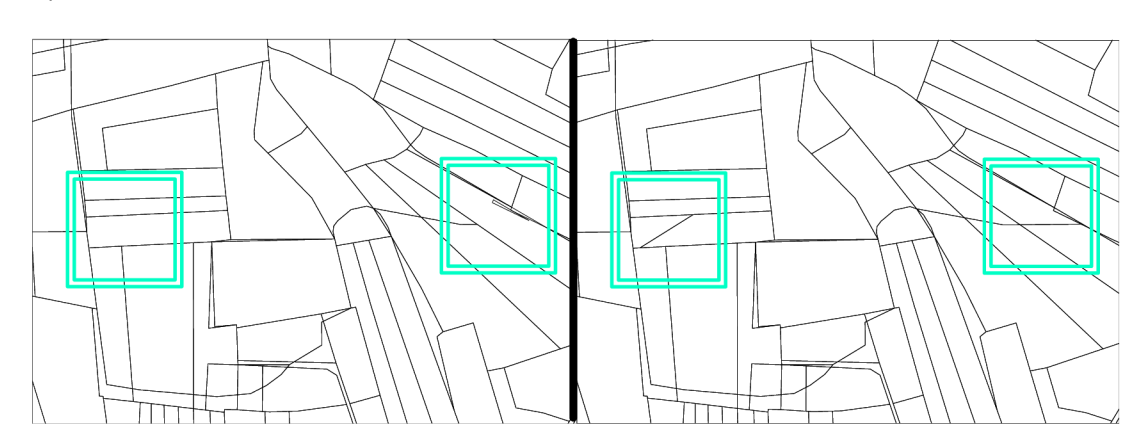

*Obr. č. 9-10: Porovnání katastrální mapy po 3 měsících (zdroj: vlastní).* 

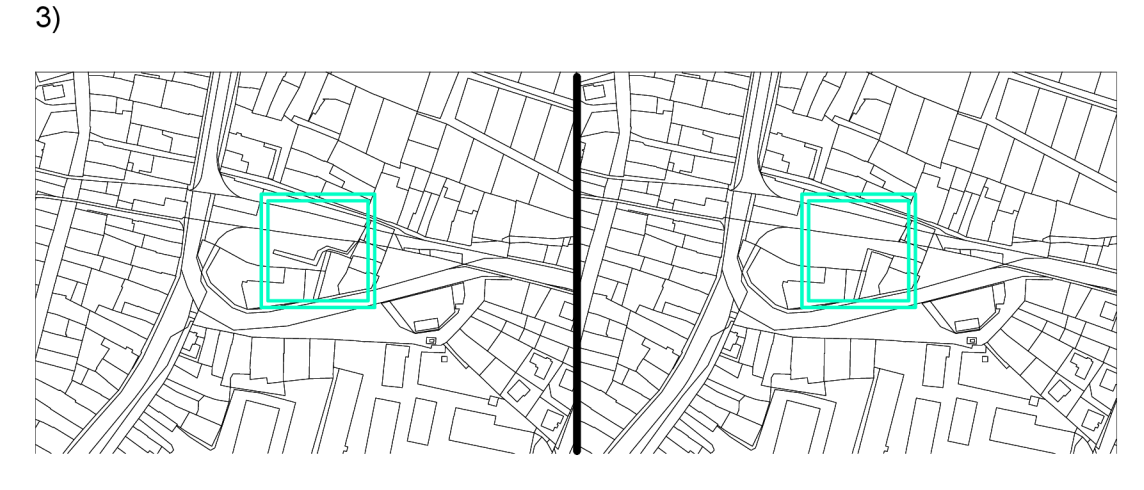

*Obr. č. 11-12: Porovnání katastrální mapy po 3 měsících (zdroj: vlastní).* 

4)

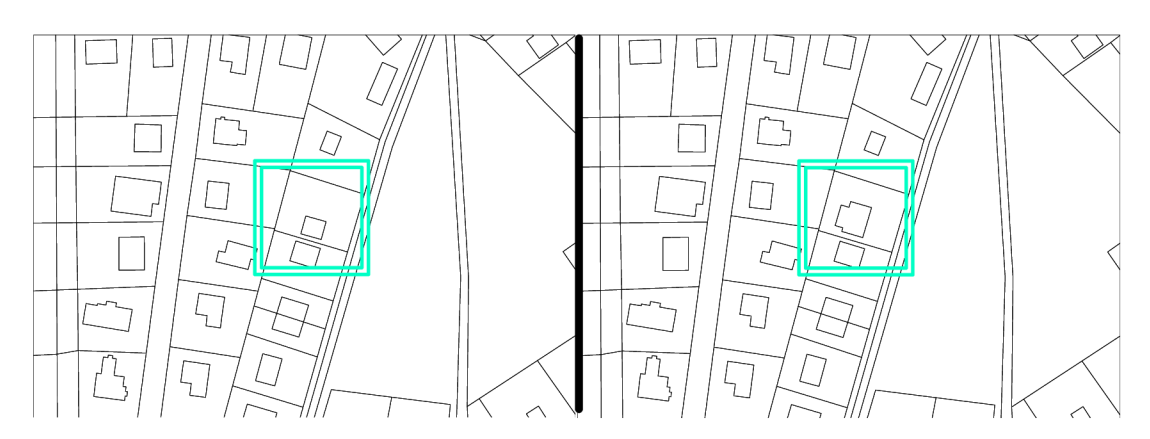

*Obr. č. 13-14: Porovnání katastrální mapy po 3 měsících (zdroj: vlastní).* 

I přes to, že se v tomto případě jednalo spíše o menší změny, může se říct, že se díky častým aktualizací stávají digitální katastrální mapy využitelnější jak pro širokou veřejnost, tak i pro územní plánování.

#### 5.2.2 Vymezení zastavěného území

Vymezit zastavěné území se může s digitální katastrální mapou tak, že se ze staženého XMHL souboru (stažení je popsáno v kapitole *5.1)* do mapy v ArcGIS Pro vloží vrstva Parcely KN. V symbologii dané vrstvy se v tabulce Primary symbology změní Single symbol na Unique Value a do kolonky Field 1 se vyplní, podle jakého atributu je potřeba mapu změnit. Jelikož pro vymezení zastavěného území jsou důležité pouze zahrady a zastavěné plochy a nádvoří, tak se zadá atribut Kód druhu pozemku. Po změně se mapa zbarví do 11 barev podle způsobu využití pozemku, což je orná půda, chmelnice, vinice, zahrada, ovocný sad, trvalý travní porost, ten je zde 2x, lesní pozemek, vodní plocha, zastavěna plocha a nádvoří a ostatní plocha. Barvy jsou k pozemkům přiřazeny náhodně, proto je lepší barvy změnit na výstižnější. To se dělá tak, že se v Drawing Order klikne na barvu u druhu pozemků, který je zapotřebí změnit, a vybere se vhodnější barva. Pro přesnější barvy se v Properties může změnit barevný model (HSV na CMYK), ve kterém se může barva upravit pomocí napsání procentuální přesnosti. Do zastavěného území patří zahrada a zastavěná plocha a nádvoří, proto se ostatní druhy pozemků můžou odstranit a nechat pouze tyto dva, které vytvoří obrys zastavěného území.

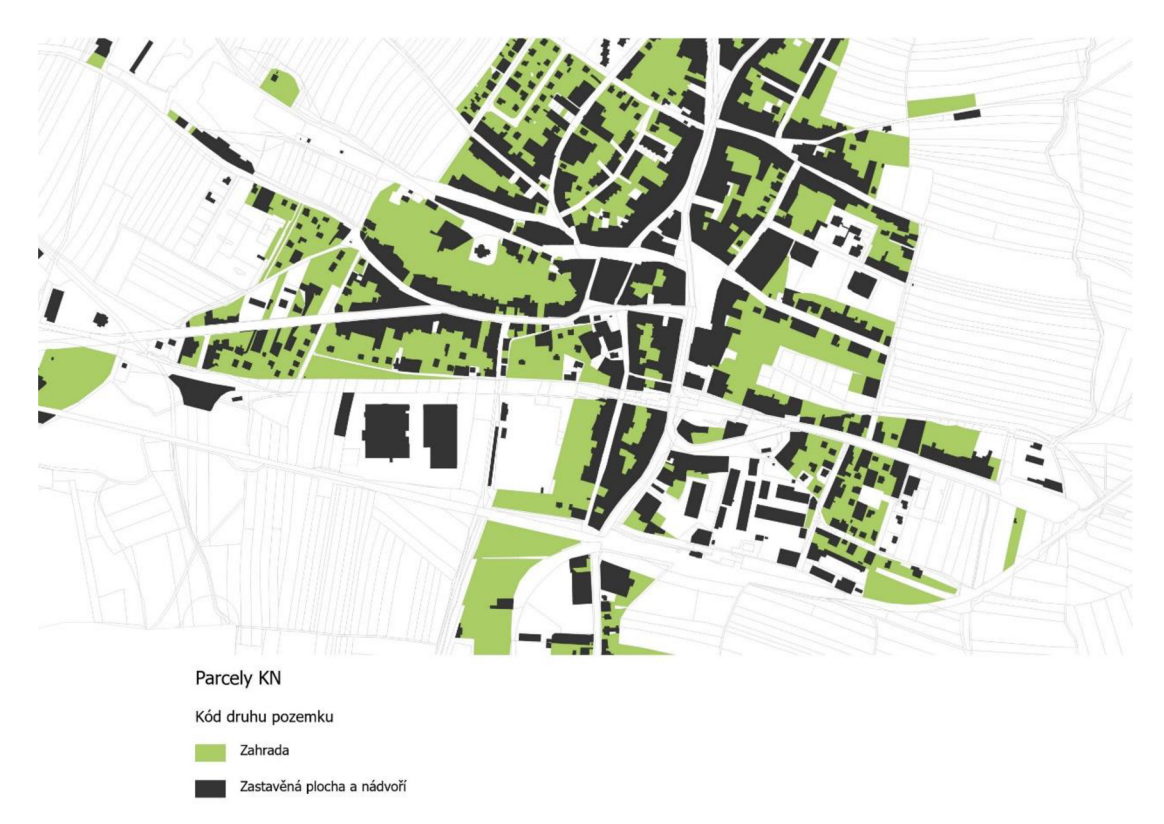

*Obr. č. 15: Příprava vymezení zastavěného území (zdroj: vlastní).* 

*Celá mapa - příloha č. 1* 

Nakonec se pozemky, na kterých je zahrada nebo zastavěná plocha a nádvoří, obkreslí polygonem, pod kterým se nechá pouze podkladová katastrální mapa, čímž se docílí lepší viditelnosti vymezení zastavěného území.

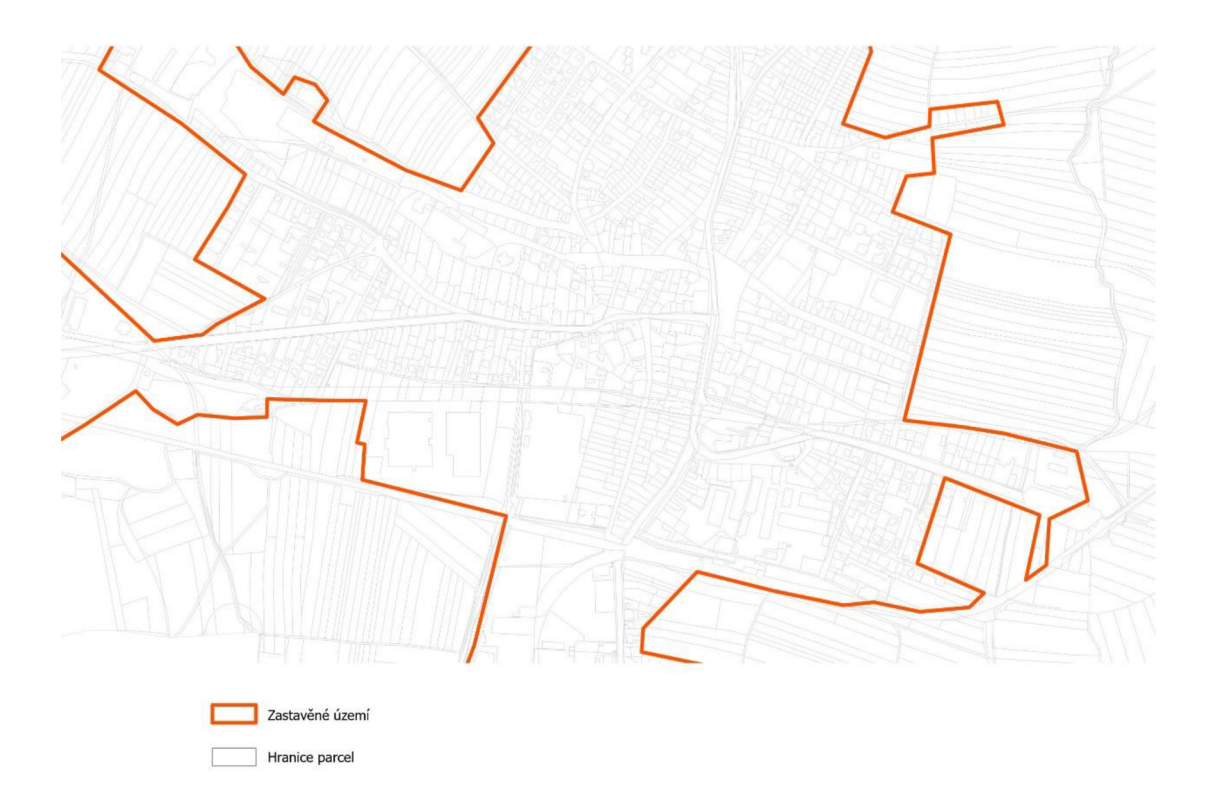

*Obr. č. 16: Vymezení zastavěného území (zdroj: vlastní).* 

*Celá mapa - příloha 6.2* 

Před zavedením digitální katastrální mapy se zastavěné území vymezovalo tradičními metodami, při kterých se spoléhalo hlavně na papírové (analogové) mapy, fyzické návštěvy řešených míst, terénní průzkumy nebo později letecké snímky. Všechny tyto způsoby byly účinné, ale byly mnohem méně přesné a také mnohem pracnější. S pomocí digitální katastrální mapy spolu s programem ArcGIS Pro je proces mnohem rychlejší, přesnější a hlavně efektivnější.

## 5.2.3 Vymezení ploch s rozdílným způsobem využití

Plochy s RZV jsou klíčové pro efektivní fungování městských, ale i venkovských oblastí. Rozdělují všechny pozemky podle způsobu využití, jako například plochy bydlení individuální, bydlení venkovské, bydlení hromadné, rekreace, plochy občanského vybavení, zeleně, a tak dále.

V této kapitole se zkoumá, jak se může digitální katastrální mapa využít při vymezení ploch s RZV. Jelikož mapa neobsahuje žádný atribut plochy s RZV, hledal jsem co nejpodobnější, který by se k této činnosti hodil. Do aplikace ArcGIS Pro jsem proto vložil vrstvu Parcely KN, ve které je k plochám s RZV nejpodobnější atribut způsob využití pozemku (způsoby využití pozemků z Parcely KN jsou rozepsané v kapitole *4.1.4).* 

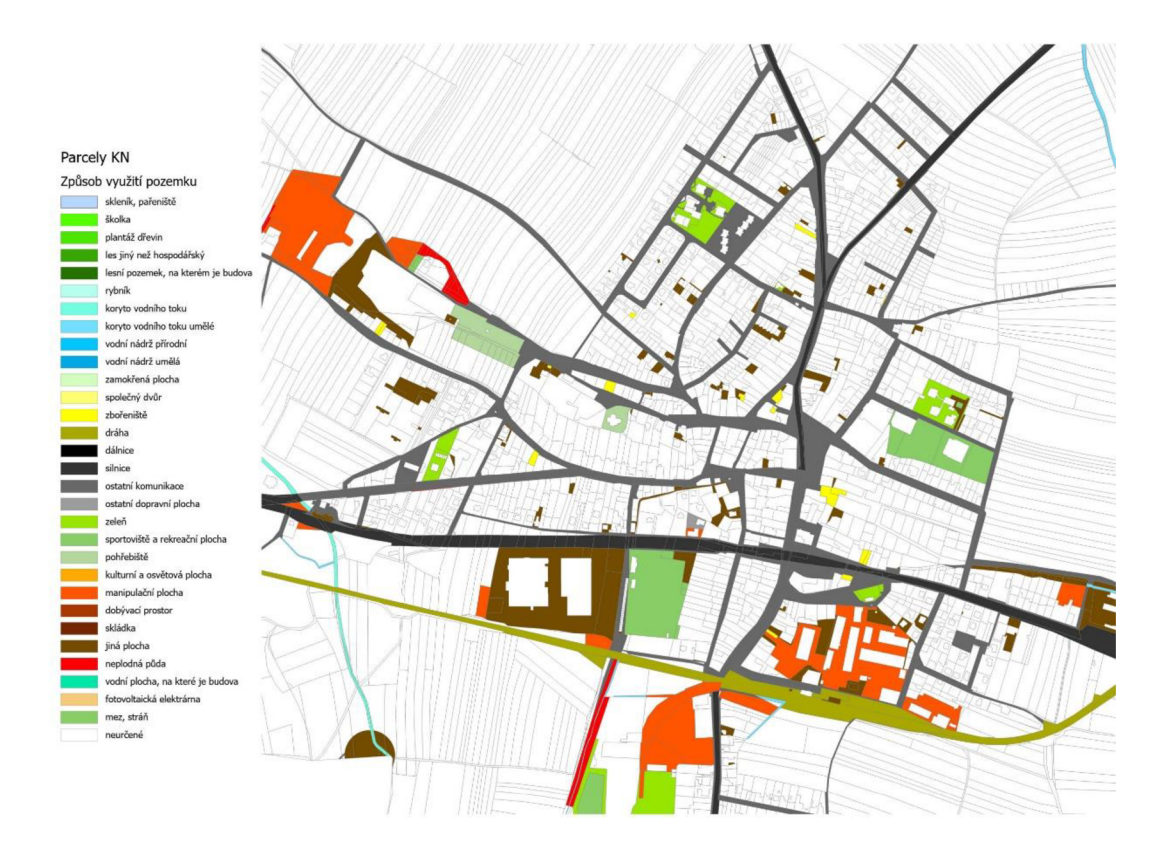

Obr. č. 17: Způsob využití dle Parcely KN (zdroj: vlastní).

Celá mapa - příloha č.3

Po rozdělení podle způsobu využití pozemku zůstalo většina pozemků neurčených. Atribut totiž neobsahuje tolik údajů, kolik je pro plochy s RZV potřeba, a údaje, které obsahuje, jsou hodně obecné, jako například zeleň. Tyto údaje se jednoznačně nedají přiřadit k žádné ploše s RZV a musí se provést důkladná analýza odborníkem, který zváží všechny faktory k určení plochy s RZV.

Jako druhý atribut, který byl z digitální katastrální mapy pro vymezení ploch s RZV použit, byl způsob využití z vrstvy Stavební objekt.

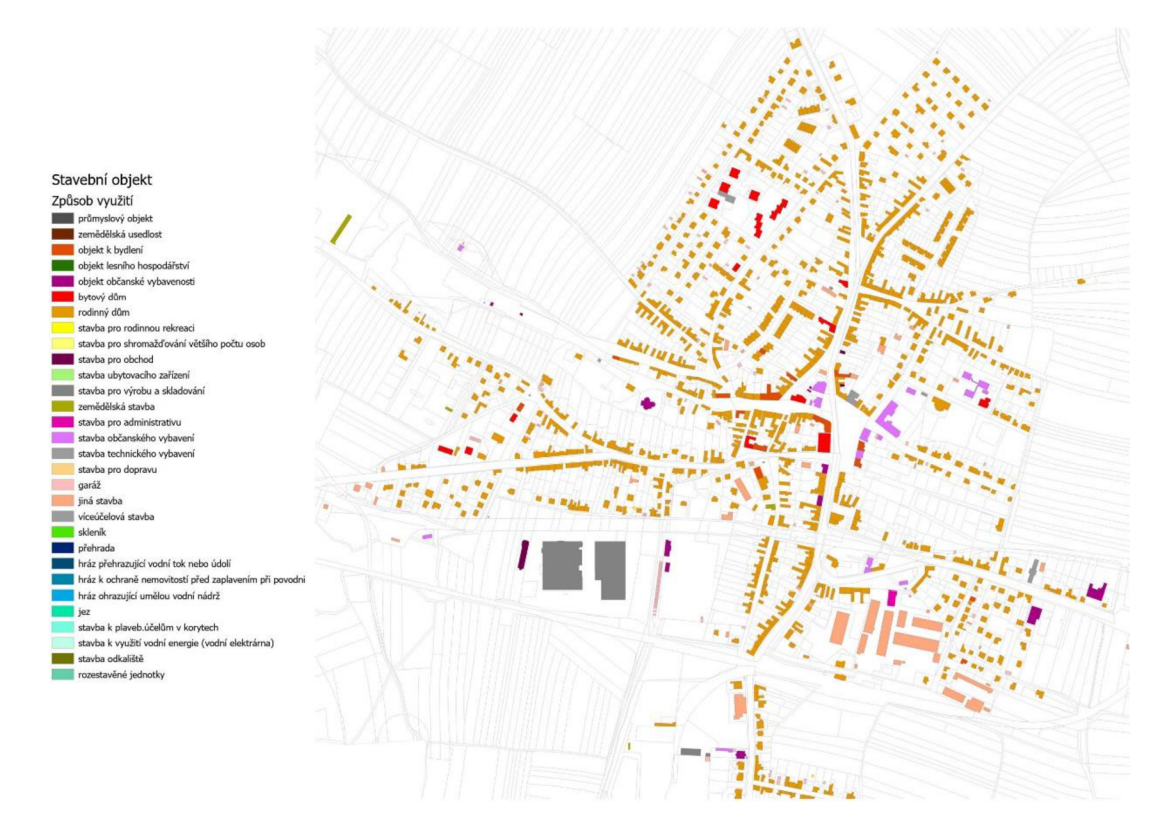

Obr. č. 18: Způsob využití dle Stavební objekt (zdroj: vlastní).

*Celá mapa - příloha 6.4* 

Ani s využitím atributu Stavební objekt by se plochy s RZV nedaly s jistotou přiřadit k plochám s RZV. Oproti způsobu využití pozemku jsou ale výsledky o něco přesnější, alespoň v intravilánu. Přesto jsou stále hodně obecné. Způsoby využití jako stavba pro dopravu, pro obchod nebo víceúčelová stavba se s jistotou nedají přiřadit k žádné ploše s RZV, ale mohly by být přiřazeny rovnou k více ploch. Proto, stejně jako u způsobu využití pozemku, tuto činnost musí provést odborník.

Pro nejlepší výsledek je dobré spojit atributy způsob využití pozemku z Parcely KN a způsob využití ze Stavební objekt.

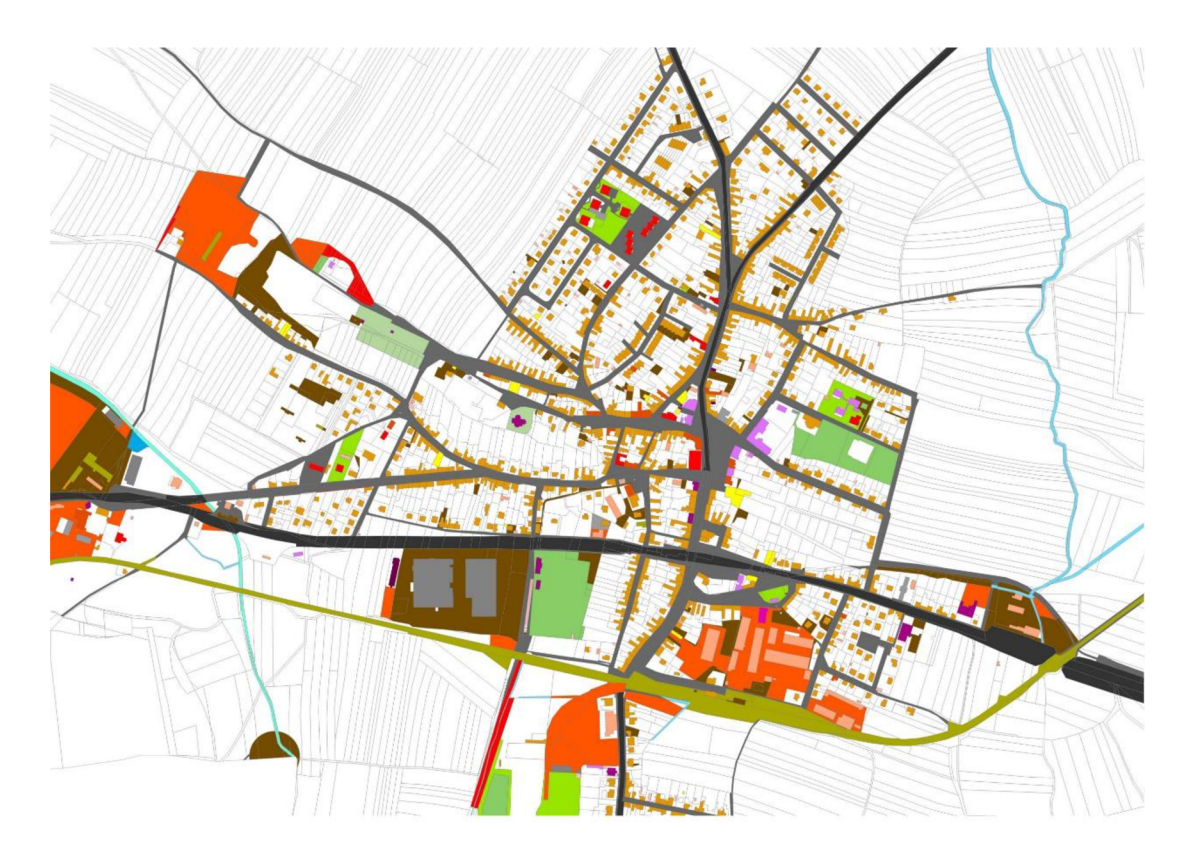

*Obr. č. 19: Způsob využití dle Parcely KN a Stavební objekt (zdroj: vlastní). Celá mapa - příloha č.5* 

Nejblíže se k vymezení ploch s RZV přiblíží tehdy, pokud se spojí oba tyto atributy, tedy způsob využití parcel z Parcely KN a způsob využití ze Stavebního objektu. Stále to ale není dost dobré na to, aby se pouze s těmito atributy daly za pomoci digitální katastrální mapy určit plochy s RZV.

Výsledek je tedy takový, že k vymezení ploch s RZV se pouze samotná digitální katastrální mapa využít nedá. Některé způsoby využití, které obsahuje, by se daly s jistotou přiřadit k jedné ploše s RZV, například silnice nebo dráha, ale většina způsobů je moc obecná, a jeden způsob využití by se mohl přiřadit rovnou k několika plochám s RZV, například zeleň nebo objekt občanské vybavenosti. Obsahuje i takové způsoby využití, které se nedají přiřadit vůbec. U vrstvy Parcely KN k těmto způsobům využití patří skleník, pařeniště, společný dvůr, zbořeniště, kulturní a osvětová plocha, manipulační plocha nebo neplodná půda, a u vrstvy Stavební objekt je to stavba pro shromažďování většího počtu osob, garáž, víceúčelová stavba, skleník nebo rozestavěné jednotky.

Digitální katastrální mapa se tak v této činnosti může využít pouze jako podkladová mapa, z jejíchž atributů mohou odborníci získat data, které jim poslouží k lepší orientaci v území, a ke kontrole, jestli nějaká plocha nebyla opomenuta.

Pro lepší orientaci v tom, jaký způsob využití se nejvíce hodí k jaké ploše s RZV, jsem vytvořil dvě tabulky, jednu k Parcely KN a druhou ke Stavební objekt.

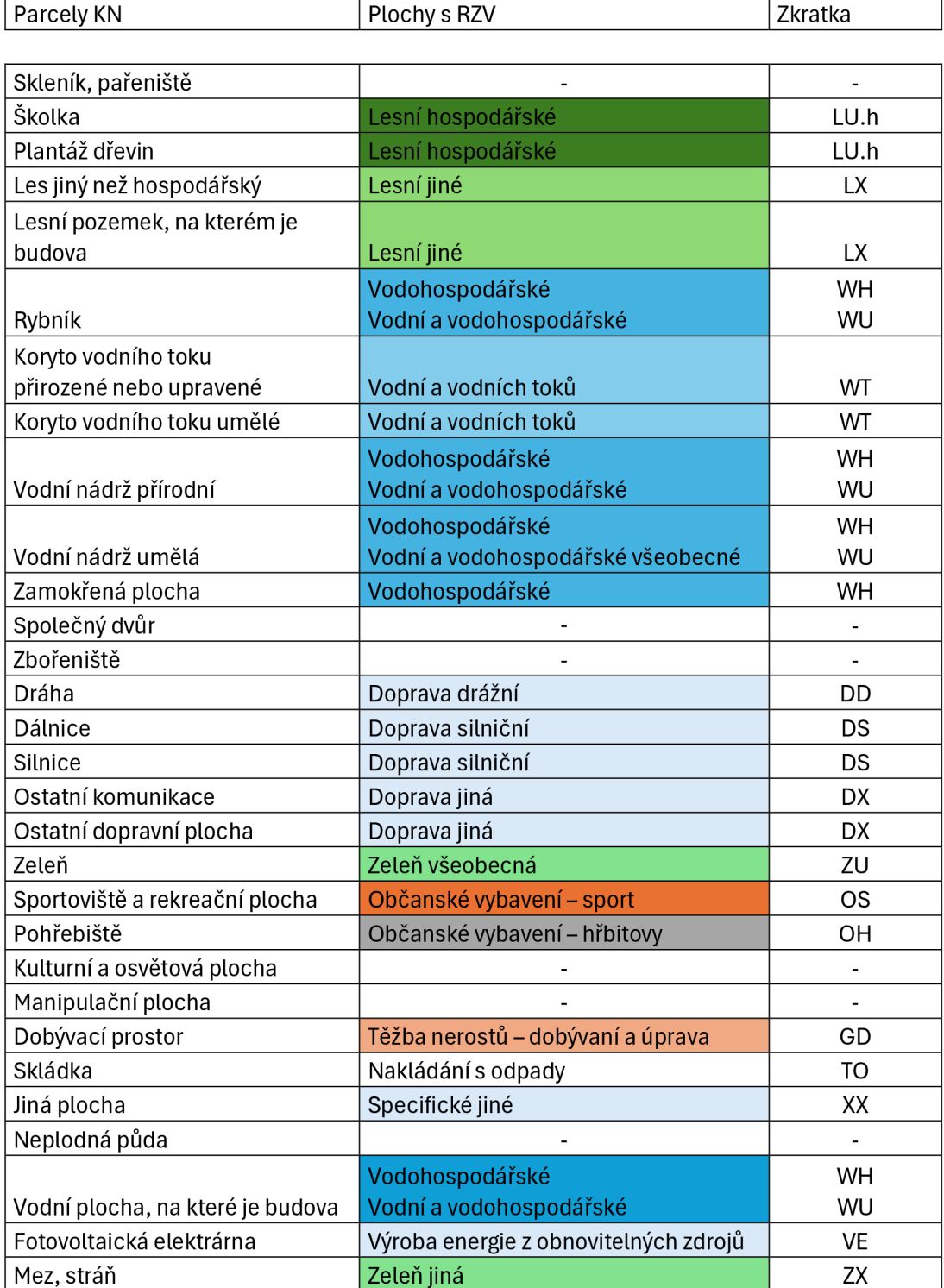

*Tabulka č. 3: Seznam způsobů využití dle Parcely KN přiřazené k plochám s RZV (zdroj: vlastní).* 

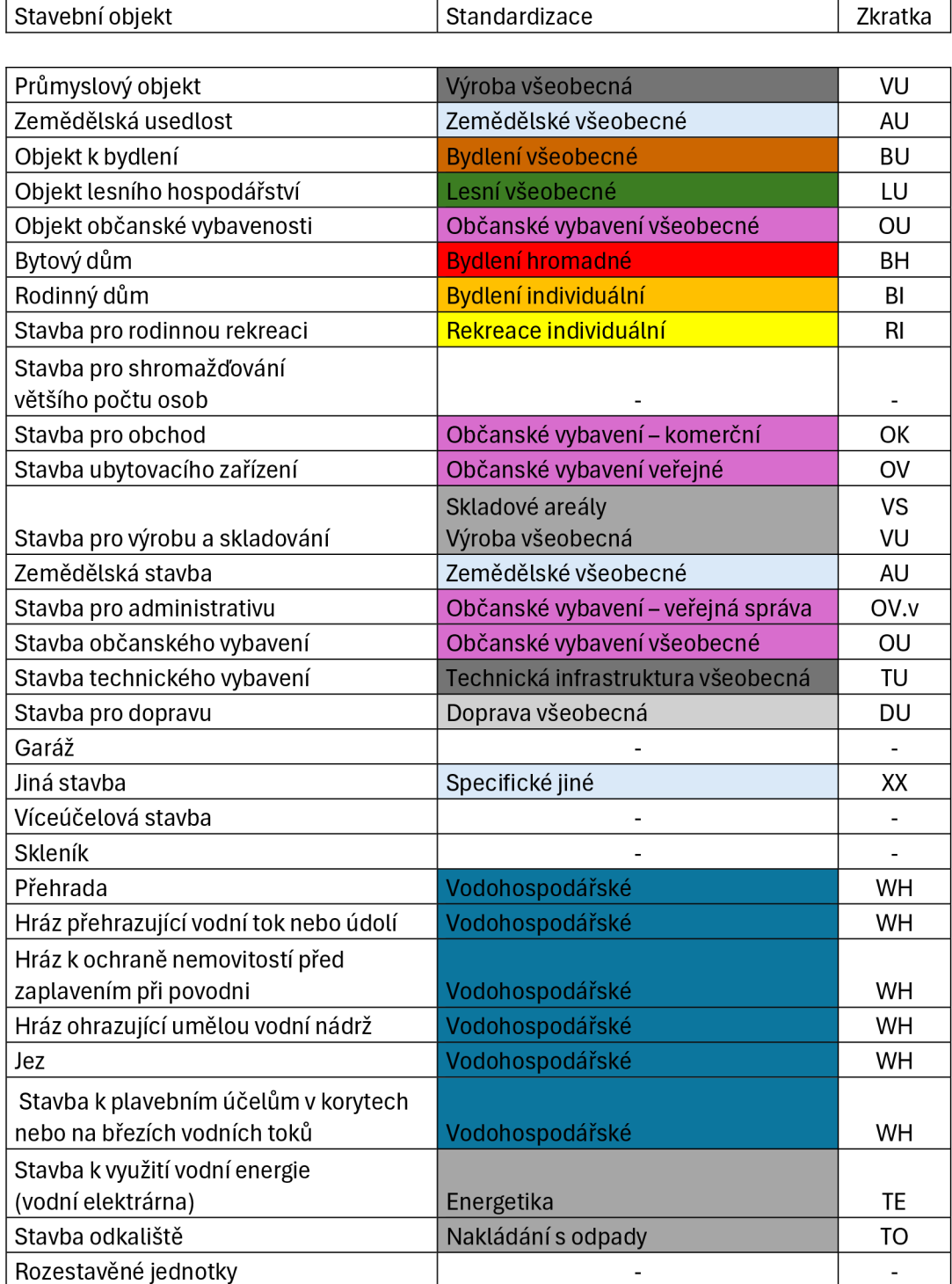

*Tabulka č. 4: Seznam způsobů využití dle Stavební objekt pňřazené k plochám s RZV (zdroj: vlastní).* 

# 5.2.4 Vyhodnocování záborů zemědělského půdního fondu

Tato část bakalářské práce je zaměřena na to, jak se digitální katastrální mapy mohou využít při vyhodnocování záborů ZPF. Pro zjištění využitelnosti jsem si nejdříve do mapy v programu ArcGIS Pro vložil digitální katastrální mapu a vybral dvě zkoumané lokality.

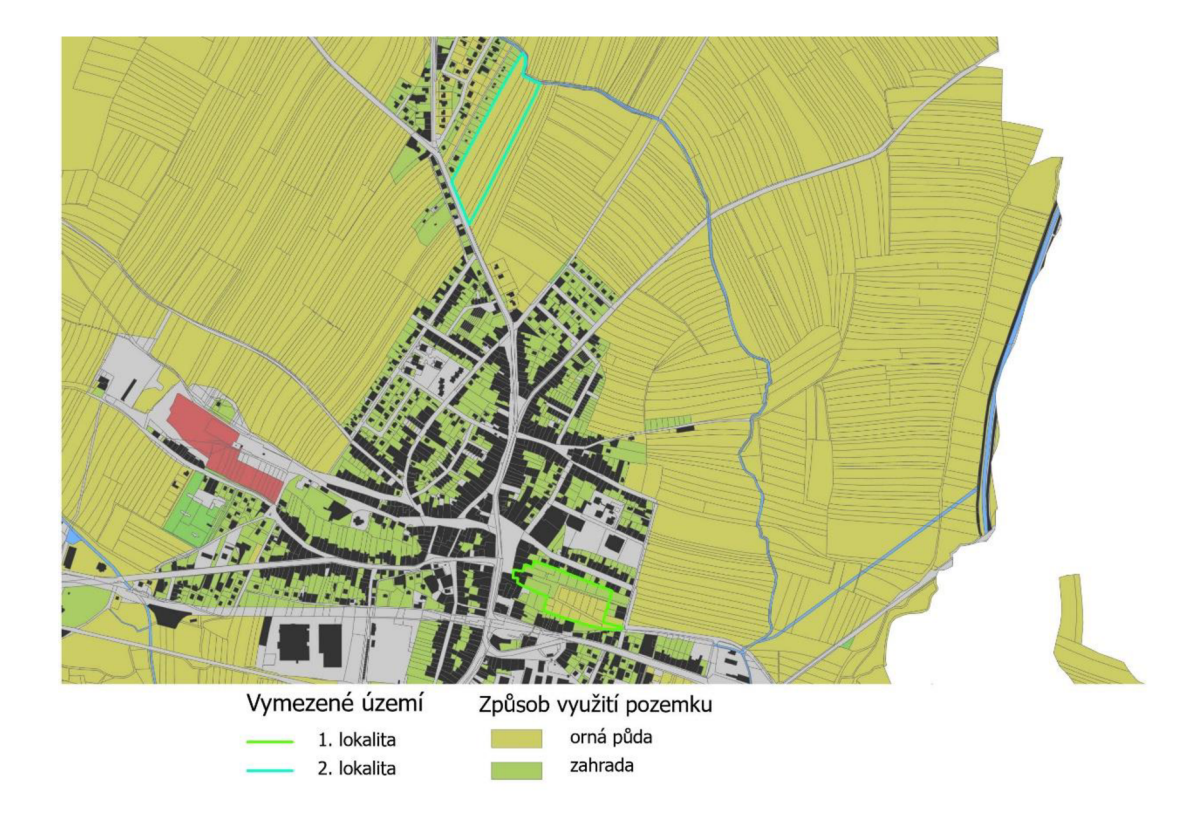

*Obr. č. 20: Vybrané lokality pro vyhodnocování záborů ZPF (zdroj: vlastní).* 

První lokalitu jsem vybral tak, že jsem v územním plánu našel plochu přestavby, která se celá neskládá z jednoho způsobu využití. To byl u města Sadská problém, protože je celé obklopené ornou půdou a většina zastavitelných ploch nebo ploch přestavby mají způsob využití pozemku jen ornou půdu.

Vybrané území se nachází na východě města a v současné době jsou pozemky ZPF využívané jako orná půda a zahrada. Nachází se zde také dva pozemky, které nespadají do ZPF, ale jsou to zastavěné plochy a nádvoří, které mají způsob využití zbořeniště. V územním plánu je tato plocha uvnitř zastavěného území, proto se řadí do ploch přestavby, přestože většina parcel spadá do ploch ZPF a pouze levá špička území je zastavěná. Plocha přestavby má v územním plánu zkratku P4. Na její levé straně se navrhuje centrální smíšené bydlení a na pravé straně bydlení individuální.

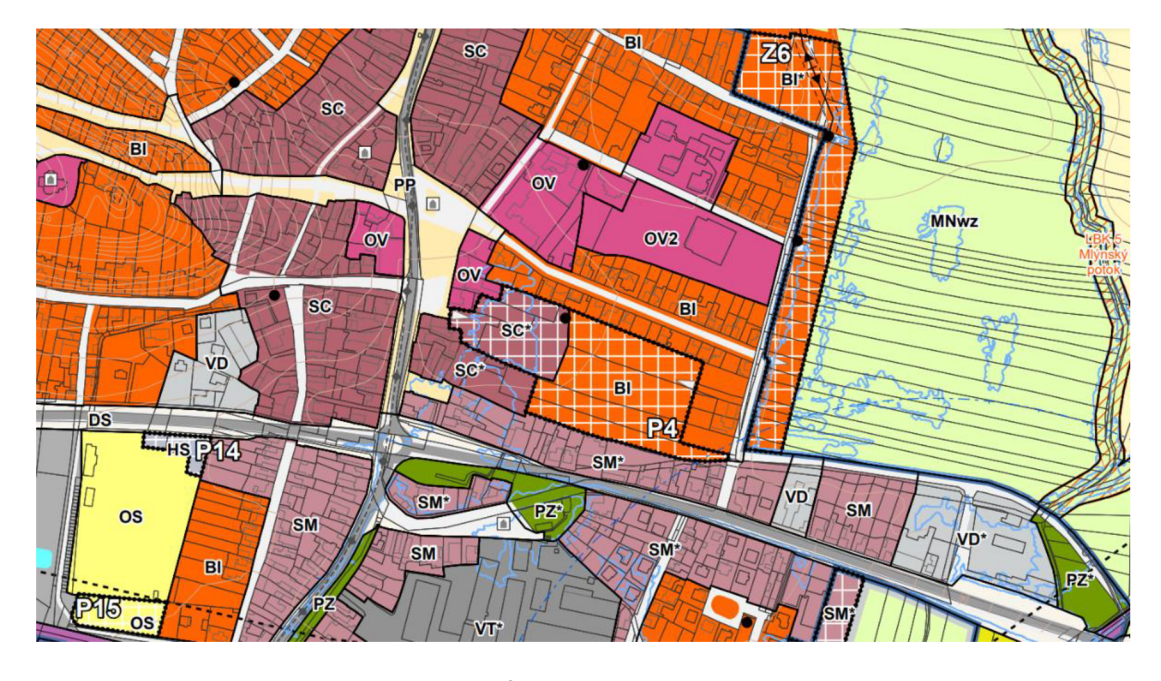

*Obr. č. 21: Výřez vybrané lokality rozvoje z ÚP Sadská pro vyhodnocování záborů ZPF (Koubek a kol. 2020)* 

Druhou lokalitu jsem vybral z územního plánu, který jsme se skupinou udělali na předmětu Projekt 3. V tomto případě jsem zkoumal zastavitelnou plochu, která má všechny parcely se způsobem využití orná půda, a nachází se na severu města. Zastavitelná plocha je v našem územním plánu označena jako Z1 a je označena jako plocha s RZV parky a parkově upravené plochy.

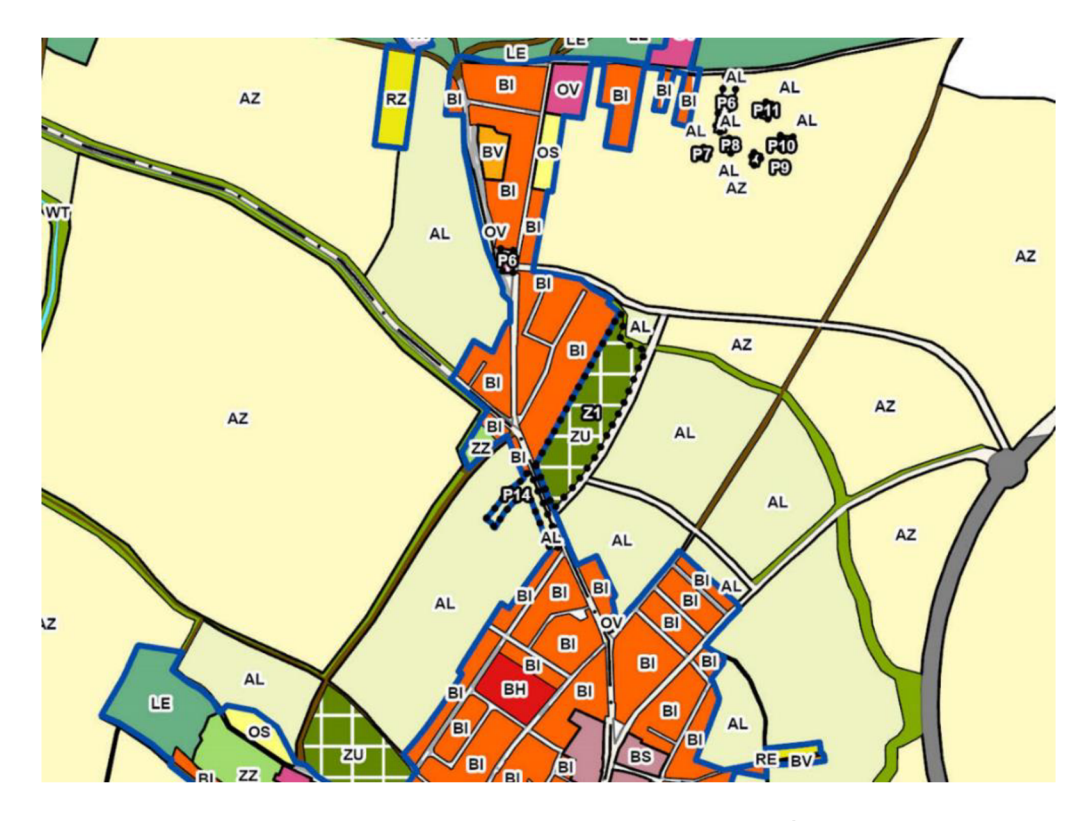

*Obr. č. 22: Výřez vybraného území (21) na vyhodnocování záborů ZPF z ÚP Projekt 3 (zdroj: vlastní).* 

Po zvolení území jsem si o lokalitách, s pomocí dat z digitální katastrální mapy v programu ArcGIS Pro, zjistil jejich výměry a jaký mají kód druhu pozemku.

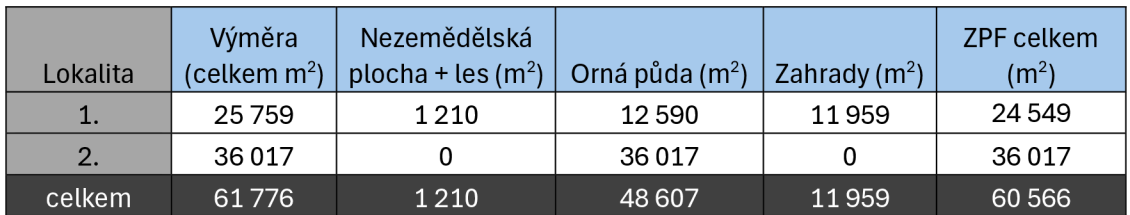

*Tabulka č. 5: Celková výměra a způsob využití vybraných lokalit (zdroj: vlastní).* 

První lokalita je o něco menší a jsou v ní tři druhy pozemku, zastavěná plocha a nádvoří, orná půda a zahrada. Poslední dva druhy pozemků spadají do ZPF a z vybraného území tvoří většinu. Druhá lokalita je o něco větší a je tvořena pouze z druhu pozemku orná půda. Pro lepší přehled jsem ještě výměry sečetl dohromady.

Dalším krokem bylo vyhledání kódu bonitované půdně ekologické jednotky (dále jen "BPEJ") každého pozemku ZPF. To se nejjednodušeji udělá tak, že se otevřou stránky ČÚZK katastr nemovitostí, a zde se postupně rozkliknou všechny parcely z vybraných lokalit. Po rozkliknutí parcely se otevře tabulka s informacemi o pozemku, kde se klikne na odkaz v seznamu BPEJ . Poté se otevřou stránky výzkumného ústavu meliorací a ochrany půd (dále jen "VUMOP"). V nich se zjistí kód BPEJ, podle kterého se určí, do jaké třídy ochrany pozemky patří, a hlavně kolik korun českých bude stát 1 m² půdy. Tříd ochrany je celkem 5. Nejvíce chráněná je 1. třída ochrany a nejméně 5.

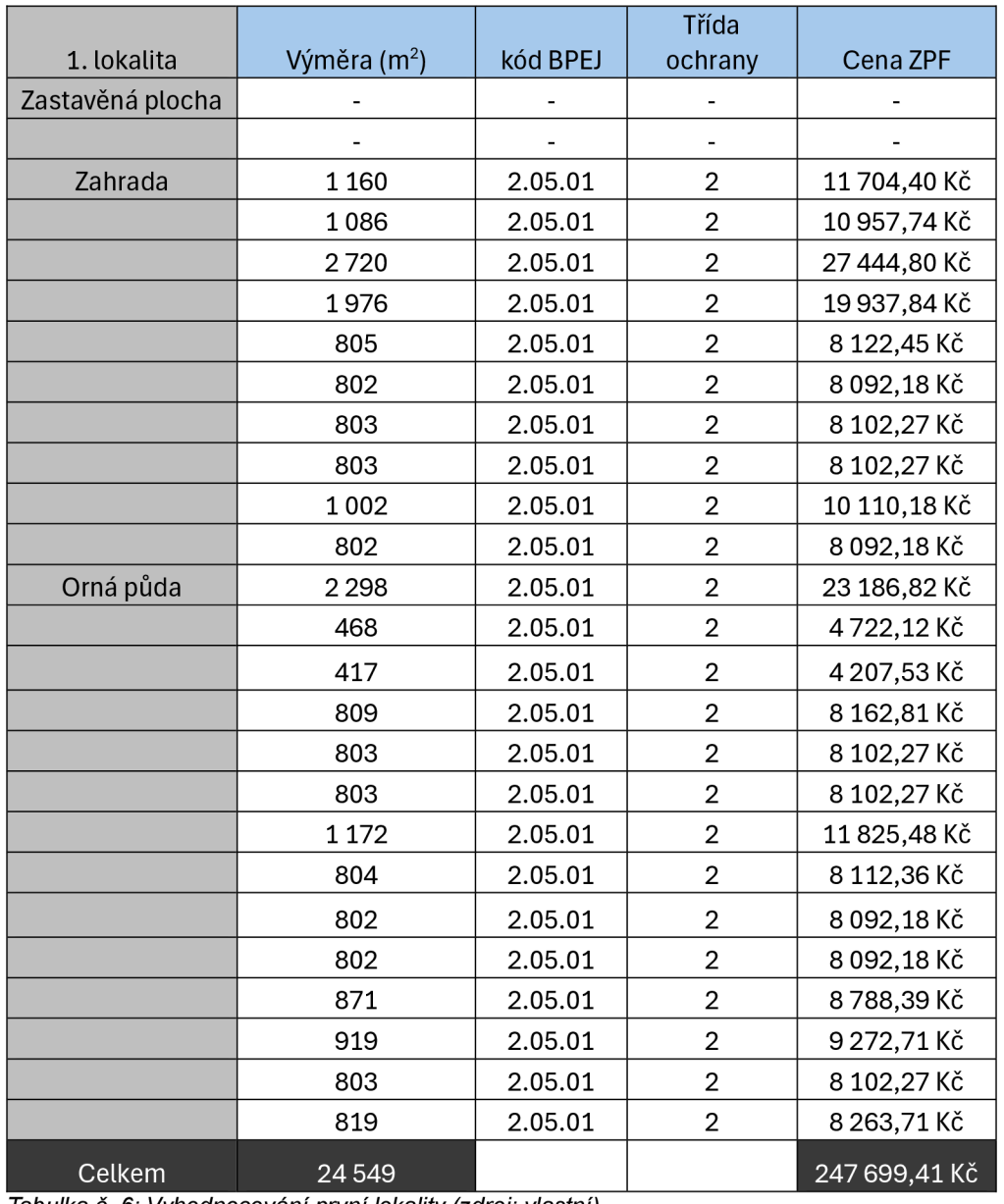

Zjištěné údaje jsem si zapsal do tabulky a vypočítal cenu jednotlivých pozemků.

*Tabulka č. 6: Vyhodnocování první lokality (zdroj: vlastní).* 

První lokalita měla všechny pozemky s kódem BPEJ 2.05.01, což dle vyhlášky č. 48/2011 sb., o stanovení tříd ochrany spadá do 2. třídy ochrany ZPF a dle vyhlášky č. 441/2013 Sb., k provedení zákona o oceňovaní majetku (oceňovací vyhlášky) vychází každý metr čtvereční půdy s tímto kódem BPEJ na 10,09 Kč. U každé parcely jsem vynásobil tuto částku s výměrou a všechny plochy ZPF sečetl. Vyšlo mi, že celková cena pozemků, o celkové výměře 24 549 m², mají hodnotu 247 699,41 Kč.

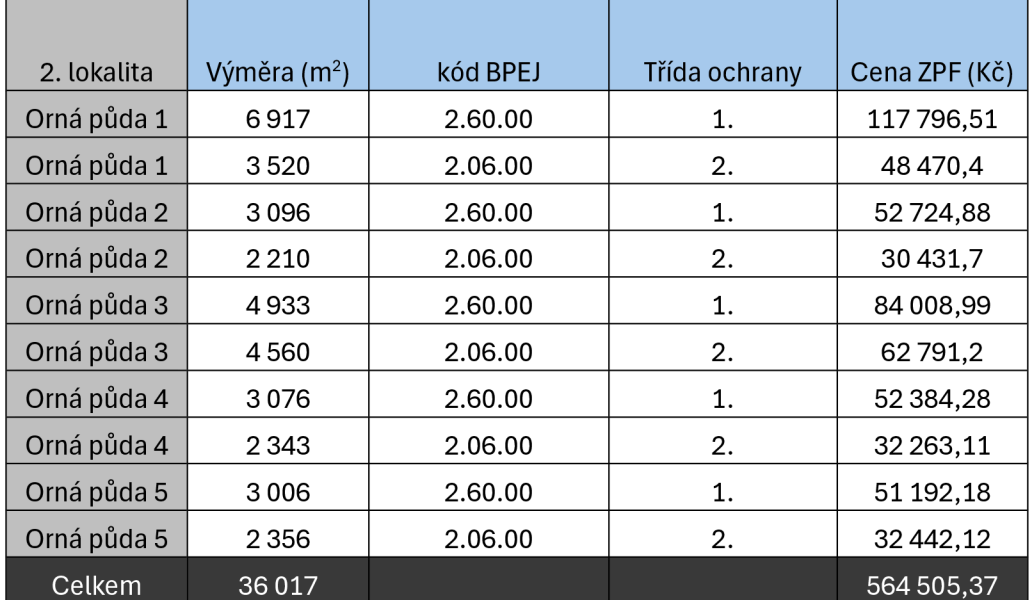

*Tabulka č. 7: Vyhodnocování druhé lokality (zdroj: vlastní).* 

Ve druhé lokalitě má každá parcela dva různé kódy BPEJ , tudíž i třídu ochrany. Kód BPEJ je u parcel z jedné části 2.06.00 a z druhé 2.60.00, což jsou kvalitnější půdy, než u první lokality. U parcel s kódem BPEJ 2.60.00 je třída ochrany 1, a u parcel s 2.06.00 je třída ochrany 2, což podle výše zmíněného způsobu oceňování vychází, že jeden m<sup>2</sup> stojí u části pozemku 1. třídy ochrany 17,3 Kč/m<sup>2</sup> a u 2. třídy ochrany 13,77 Kč/m². Tedy celkově, přestože je druhá lokalita pouze o jednu třetinu větší než předchozí lokalita, celková cena ploch je více než dvojnásobná, tedy 564 505,37 Kč. I když je pozemek větší, tak na tom tolik nezáleží, neboť hlavní je kvalita půdy, což jsou údaje, které mohou menší, ale zato kvalitnější pozemek, nacenit o několik desítek tisíc korun českých více, než větší, ale méně kvalitnější.

Při vyhodnocování záborů ZPF je digitální katastrální mapa velmi důležitá. Snadný přístup k údajům o výměře a druhu pozemku, které se získají z katastru nemovitostí nebo ze stažené mapy v programu ArcGIS Pro, a údajům o kódu BPEJ , třídě ochrany a základní ceně pozemků, které se mohou získat ze stránek VUMOP, celou činnost mimořádně zrychlil a zpřesnil, jelikož se nemusí dělat žádná terénní průzkumy.

# 6. Diskuse

Jak jsem uvedl v úvodu, využití atributů z digitální katastrální mapy pro vymezení ploch s RZV, řešil ve své bakalářské práci na téma Katastrální mapy v územním plánování i Jaroslav Dvořák z ČVUT. Ve své práci se snaží najít automatický nástroj na přiřazování způsobů využití pozemku a stavebního objektu k plochám s RZV, zatímco v mé práci v kapitole o vymezení ploch s RZV se snažím najít jakékoli využití digitální katastrální mapy v této činnosti. Jelikož práci zpracovával v únoru 2018, tak se u něj některé plochy s RZV v porovnání s těmi mými liší, neboť 2.1.2023 se změnil metodický pokyn, který přidal několik nových ploch. Z větší části se jedná o plochy všeobecné (např. smíšené výrobní všeobecné, zemědělské všeobecné, občanské vybavení všeobecné a tak dále). V jeho práci si na začátku praktické části vytvořil převodník, ve kterém přiřazoval způsoby využití k plochám s RZV, podobně jako jsem to udělal já. I s novým standardem se převodníky moc neliší, protože pouze málo způsobů využití jsem přiřadil k nově rozlišeným plochám. V závěru své práce uvedl, že s pomocí způsobu využití pozemku a stavebního objektu nelze vymezit plochy s RZV, protože způsoby využití jsou moc obecné na to, aby se jednoznačně určilo, k jaké ploše s RZV se mohou přiřadit, a že to musí udělat projektant dle vlastního uvážení. V mé kapitole o vymezení ploch s RZV jsem došel ke stejnému závěru. Většina způsobů totiž může být přiřazena k více plochám s RZV, nebo na druhou stranu nemohou být přiřazeni k žádné. Sice tu jsou výjimky, jako například silnice nebo dráha, které by šly přiřadit k dopravě silniční nebo dopravě drážní, ale těchto výjimek je moc málo. (Dvořák 2018)

Téma o katastrálních mapách řešila v roce 2018 ve své práci Mapové podklady v územním plánování i paní Tereza Havlíčková z Právnické fakulty Masarykovy univerzity. Ta ve druhé kapitole Mapové podklady uvedla, že jako jeden z mapových podkladů pro zpracování ÚAP a ÚPD patří i katastrální mapa. ÚPD se skládá z regulačního plánu, územního plánu a ZÚR. V mé bakalářské práci jsem uvedl, že katastrální mapa může sloužit jako podklad pro územní plán, regulační plán i ÚAP, ale nesouhlasím s tím, že by mohla sloužit jako podkladová mapa ZÚR. Podle mého názoru se ZÚR zpracovávají v moc malém měřítku na to, aby jim mohla katastrální mapa sloužit jako podkladová mapa. (Havlíčková 2018)

# 7. Závěr

Cílem mé bakalářské práce bylo prověřit využitelnost digitální katastrální mapy v územním plánování. Chtěl jsem ukázat, jak digitální katastrální mapa usnadňuje práci při zpracování územně plánovacích nástrojů na konkrétních příkladech.

Názorně jsem předvedl, jak se díky atributům z digitální katastrální mapa vymezují zastavěné území, plochy s RZV a vyhodnocují zábory ZPF. Dále jsem řešil, jak prospěšné jsou časté aktualizace.

Aktualizace probíhají každý měsíc. Abych zjistil jejich výhody, stáhl jsem do programu ArcGIS Pro dvě digitální katastrální mapy, jednu z listopadu roku 2023 a druhou z ledna roku 2024, které jsem prozkoumal a našel změny, které během těchto tří měsíců v území nastaly. I když nebyly nijak zásadní, musel jsem uznat, že časté aktualizace dělají digitální katastrální mapu užitečnější.

Poté jsem řešil, jak se může digitální katastrální mapa využít při vymezení zastavěného území. Znovu jsem pracoval v programu ArcGIS Pro. V mapě jsem nechal dva způsoby využití pozemku, zastavěnou plochu a nádvoří a zahradu, s pomocí nich jsem jednoduše a za krátkou chvíli vymezil zastavěné území. Došel jsem k závěru, že digitální katastrální mapa je pro tuto činnost velmi prospěšná. Tuto činnost zjednodušila, zpřesnila a hlavně zrychlila.

Abych zjistil, jestli se digitální katastrální mapa může využít pro vymezení ploch s RZV, vložil jsem do programu ArcGIS Pro dvě vrstvy, které se k plochám s RZV svým obsahem blíží nejvíce, tedy Parcely KN a Stavební objekt. U první z nich jsem použil atribut způsob využití pozemku a z vrstvy Stavební objekt jsem vybral atribut způsob využití. Zjistil jsem, že s těmito atributy nelze jednoznačně vymezit plochy s RZV, protože údaje, které z nich získáme, jsou moc obecné. Ale i přesto se pro digitální katastrální mapu v této činnosti využitelnost najde. Může sloužit jako podkladová mapa, s pomocí jejích atributů se mohou získat informace o území, které budou sloužit ke kontrole, zda nějaká plocha při vymezení ploch s RZV nebyla opomenuta. Poté jsem vytvořil dvě tabulky, kde jsem jednotlivé způsoby přirovnal k ploše s RZV, ke které se podle standardizace nejvíce hodí. Některé způsoby využití by se mohly přiřadit k více plochám s RZV a některé nešly přiřadit k žádné.

Jako poslední jsem vyhodnocoval zábory ZPF dvou vybraných lokalit z katastrálního území Sadská. Jedno bylo vymezeno v aktuálním územním plánu, druhé bylo vymezeno v územním plánu, který jsme se skupinou vypracovávali v předmětu Projekt 3. S pomocí digitální katastrální mapy v programu ArcGIS Pro jsem

zjistil výměry pozemků a druhy pozemků. Následně jsem podle mapy ze stránek VUMOP zjistil, jakou třídu ochrany a kód BPEJ pozemky mají. S těmito informacemi jsem vypočítal ceny pozemků. Výsledek byl takový, že v této činnosti digitální katastrální mapa využití má. Atributy, které obsahuje, celou činnost, stejně jako u vymezení zastavěného území, zjednodušily, zpřesnily a zrychlily.

Na základě poznatků lze říct, že digitální katastrální mapa je pro územní plánování důležitá. Může se využít nejen při vymezení zastavěného území, ale také vyhodnocování záborů ZPF. Své využití najde také při vymezení ploch s RZV. Díky jejím atributům a častým aktualizacím je při územně plánovacích činnostech velmi prospěšná. Její přínos spočívá vtom, že díky svým atributům zjednodušuje, zpřesňuje a urychluje činnosti a poskytuje užitečné informace o území.

# 8. Zdroje

#### **Seznam literatury:**

*(1) Agenzia Delle Entra, ©2015 (online) [cit. 2024.03.17], dostupné z [<https://www.apenziaentrate.pov.it/portale/documents/20143/325419/Mappa%2Bcat](http://www.apenziaentrate.pov.it/portale/documents/20143/325419/Mappa%2Bcatastale%2BEtienne%2BLepape%2Be%2BCvrille%2BGoulard%2Ben%20Mappa%2Bcatastate%20Rosa%20ENG%2Bdef%2027%2011.pdf)  [astale%2BEtienne%2BLepape%2Be%2BCvrille%2BGoulard%2Ben Mappa%2Bcat](http://www.apenziaentrate.pov.it/portale/documents/20143/325419/Mappa%2Bcatastale%2BEtienne%2BLepape%2Be%2BCvrille%2BGoulard%2Ben%20Mappa%2Bcatastate%20Rosa%20ENG%2Bdef%2027%2011.pdf)  [astate Rosa ENG%2Bdef 27 11.pdf>](http://www.apenziaentrate.pov.it/portale/documents/20143/325419/Mappa%2Bcatastale%2BEtienne%2BLepape%2Be%2BCvrille%2BGoulard%2Ben%20Mappa%2Bcatastate%20Rosa%20ENG%2Bdef%2027%2011.pdf).* 

*(2) Cadastral Template 2.0, ©2018 (online) [cit. 2024.03.14], dostupné z [<https://cadastraltemplate.orp/permany.php>](http://cadastraltemplate.orp/permany.php).* 

*(3) CAKI, ©2016: Současný stav katastrálních map (online) [cit. 2023.10.31], dostupné z [<https://www. caki. cz/soucasny-stav-katastralnich](https://www.%20caki.%20cz/soucasny-stav-katastralnich-?map/tf:~:text=Na%20%C3%BAzem%C3%AD%20%C4%8Cesk%C3%A9%20republi?kv%20se,d%C3%ADIo%20cel%C3%A9%20ve%20vektorov%C3%A9%20podob%25C?4%9B)[map/tf:~:text=Na%20%C3%BAzem%C3%AD%20%C4%8Cesk%C3%A9%20republi](https://www.%20caki.%20cz/soucasny-stav-katastralnich-?map/tf:~:text=Na%20%C3%BAzem%C3%AD%20%C4%8Cesk%C3%A9%20republi?kv%20se,d%C3%ADIo%20cel%C3%A9%20ve%20vektorov%C3%A9%20podob%25C?4%9B)  [kv%20se,d%C3%ADIo%20cel%C3%A9%20ve%20vektorov%C3%A9%20podob%C](https://www.%20caki.%20cz/soucasny-stav-katastralnich-?map/tf:~:text=Na%20%C3%BAzem%C3%AD%20%C4%8Cesk%C3%A9%20republi?kv%20se,d%C3%ADIo%20cel%C3%A9%20ve%20vektorov%C3%A9%20podob%25C?4%9B)  [4%9B>.](https://www.%20caki.%20cz/soucasny-stav-katastralnich-?map/tf:~:text=Na%20%C3%BAzem%C3%AD%20%C4%8Cesk%C3%A9%20republi?kv%20se,d%C3%ADIo%20cel%C3%A9%20ve%20vektorov%C3%A9%20podob%25C?4%9B)* 

*(4) CENIA, ©2024: INSPIRE (online) [cit. 2023.10.31], dostupné z <[https://www. cenia. cz/mezinarodni-spoluprace/inspire/>](https://www.%20cenia.%20cz/mezinarodni-spoluprace/inspire/).* 

*(5) Cetl V., LisecA., Oršulic O. B. a Šamanovic S., 22. 7. 2023: Building a Cadastral Map of Europe through the INSPIRE and Other Related Iniiatives (online) [cit. 2024.03.12], dostupné z <[https://www.mdpi.eom/2073-445X/12/7/1462>](http://www.mdpi.eom/2073-445X/12/7/1462).* 

*(6) ČÚZK, ©2020: Katastrální mapa (online) [cit. 2023.10.31], dostupné z [<https://www.cuzk.cz/Katastr-nemovitosti/Dipitalizace-a-vedeni-katastralnich](http://www.cuzk.cz/Katastr-nemovitosti/Dipitalizace-a-vedeni-katastralnich-map/Katastralni-mapa.%20aspx)[map/Katastralni-mapa. aspx>.](http://www.cuzk.cz/Katastr-nemovitosti/Dipitalizace-a-vedeni-katastralnich-map/Katastralni-mapa.%20aspx)* 

*(7) ČÚZK, ©2021: Registr územní identifikace, adres a nemovitostí (RÚIAN) (online) [cit. 2023.10.31], dostupné z < [https://www.](https://www) cuzk. cz/ruian/RUIAN. aspx>.* 

*(8) ČÚZK, ©2023: Digitalizace katastrálních map a další postup obnovy katastrálního operátu (online) [cit. 2023.10.31], dostupné z <[https://www. cuzk. cz/Katastr](https://www.%20cuzk.%20cz/Katastr-?nemovitosti/Digitalizace-a-vedeni-katastralnich-map/Digitalizace-katastralnich-?map/Digitalizace-katastralnich-map.aspx)[nemovitosti/Digitalizace-a-vedeni-katastralnich-map/Digitalizace-katastralnich](https://www.%20cuzk.%20cz/Katastr-?nemovitosti/Digitalizace-a-vedeni-katastralnich-map/Digitalizace-katastralnich-?map/Digitalizace-katastralnich-map.aspx)[map/Digitalizace-katastralnich-map.aspx>](https://www.%20cuzk.%20cz/Katastr-?nemovitosti/Digitalizace-a-vedeni-katastralnich-map/Digitalizace-katastralnich-?map/Digitalizace-katastralnich-map.aspx).* 

*(9) ČÚZK, ©2024a: Číselníky k nemovitosti (online) [cit. 2024.03.11], dostupné z [<https://www.cuzk.cz/Katastr-nemovitosti/Poskytovani-udaiu-z-KN/Ciselniky-](http://www.cuzk.cz/Katastr-nemovitosti/Poskytovani-udaiu-z-KN/Ciselniky-ISKN/Ciselniky-k-nemovitosti.aspx)[ISKN/Ciselniky-k-nemovitosti.aspx>](http://www.cuzk.cz/Katastr-nemovitosti/Poskytovani-udaiu-z-KN/Ciselniky-ISKN/Ciselniky-k-nemovitosti.aspx).* 

*(10) ČÚZK, ©2024b: Atributy stavebního objektu (online) [cit. 2024.03.11], dostupné z [<https://www.cuzk.cz/ruian/Poskytovani-udaiu-ISUI-RUIAN-VDP/Ciselnikv-](http://www.cuzk.cz/ruian/Poskytovani-udaiu-ISUI-RUIAN-VDP/Ciselnikv-ISUI/Atributy-stavebniho-obiektu.aspx)[ISUI/Atributy-stavebniho-obiektu.aspx>](http://www.cuzk.cz/ruian/Poskytovani-udaiu-ISUI-RUIAN-VDP/Ciselnikv-ISUI/Atributy-stavebniho-obiektu.aspx).* 

*(11) Digitální a informační agentura, ©2024: Registr územní identifikace, adres a nemovitostí (online) [cit. 2023.10.31], dostupné z <[https://www. szrcr. cz/cs/registr](https://www.%20szrcr.%20cz/cs/registr-?uzemni-identifikace-adres-a-nemovitosti)[uzemni-identifikace-adres-a-nemovitosti>.](https://www.%20szrcr.%20cz/cs/registr-?uzemni-identifikace-adres-a-nemovitosti)* 

*(12) Dušek R., Kaláb O., Krtička L a Miklín J., 2018: Tvorba map. Ostravská univerzita, Ostrava, 302 s.* 

*(13) Dvořák J., 2018: Katastrální mapa v územním plánování. České vysoké učení technické, Fakulta stavební, Katedra urbanismu a územního plánování, Praha. 65 s. (bakalářská práce) "nepublikováno". Dep. Ústřední knihovna ČVUT v Praze.* 

*(14) European Commission, ©2024: INSPIRE Knowledge Base (online) [cit. 2023.10.31], dostupné z <[https://knowledge](https://knowledge-?base.inspire.ec.europa.eu/overview%20en%23:~:text=The%20INSPIRE%20Directive%20?aims%20to.an%20impact%20on%20the%20environment)[base.inspire.ec.europa.eu/overview en#:~:text=The%20INSPIRE%20Directive%20](https://knowledge-?base.inspire.ec.europa.eu/overview%20en%23:~:text=The%20INSPIRE%20Directive%20?aims%20to.an%20impact%20on%20the%20environment) [aims%20to.an%20impact%20on%20the%20environment>.](https://knowledge-?base.inspire.ec.europa.eu/overview%20en%23:~:text=The%20INSPIRE%20Directive%20?aims%20to.an%20impact%20on%20the%20environment)* 

*(15) Fialová E., 2016: Územní plánování. Informační centrum ČKAIT, s.r.o., Praha, 84 s.* 

*(16) Havlíčková T, 2018: Mapové podklady v územním plánování. Masarykova univerzita, Právnická fakulta, Katedra práva životního prostředí a pozemkového*  *práva, Brno. 71 s. (Diplomová práce) "nepublikováno". Dep. Ústřední knihovna FF MU.* 

*(17) Holcnerová J. a Koláčková B., 2020: Seriál Územní plánování: díl - Nástroje, úkoly a cíle (online) [cit. 2024.03.14], dostupné z [<https://www.pravniprostor.cz/clanky/spravni-pravo/serial-uzemni-planovani-1-dil](http://www.pravniprostor.cz/clanky/spravni-pravo/serial-uzemni-planovani-1-dil-nastroje-ukoly-cile)[nastroje-ukoly-cile >](http://www.pravniprostor.cz/clanky/spravni-pravo/serial-uzemni-planovani-1-dil-nastroje-ukoly-cile).* 

*(18) Kutná Hora, ©2016: Územně analytické podklady (online) [cit. 2024.03.14], dostupné z <[https://mu.kutnahora.cz/mu/uzemne-analvticke-podklady>](http://mu.kutnahora.cz/mu/uzemne-analvticke-podklady).* 

*(19) MMR ČR, ©2023a: Jednotný standard územních plánů (online) [cit. 2024.01.14], dostupné z <[https://www. uur. cz/media/irhnbcul/iednotny-standard-up letak-2023-03](https://www.%20uur.%20cz/media/irhnbcul/iednotny-standard-up%20letak-2023-03-?17pdf)-* 17.pdf>.

*(20) MMR ČR, ©2023b: Standard vybraných části územního plánování - Metodický pokyn, 2. vydání. MMR ČR, Praha, 78 s.* 

*(21) MMR ČR, ©2024: Jednotný standard územně plánovací dokumentace (online) [cit. 2024.03.14], dostupné z <[https://mmr gov cz/cs/ministerstvo/sta vebni](https://mmr%20gov%20cz/cs/ministerstvo/sta%20vebni-?pravo/stanoviska-a-metodiky/stanoviska-odboru-uzemniho-planovani-mmr/2-?uzemne-planovaci-dokumentace-a-jejich-zmeny/jednotny-standard-uzemne-?planovaci-dokumentace)[pravo/stanoviska-a-metodiky/stanoviska-odboru-uzemniho-planovani-mmr/2](https://mmr%20gov%20cz/cs/ministerstvo/sta%20vebni-?pravo/stanoviska-a-metodiky/stanoviska-odboru-uzemniho-planovani-mmr/2-?uzemne-planovaci-dokumentace-a-jejich-zmeny/jednotny-standard-uzemne-?planovaci-dokumentace) [uzemne-planovaci-dokumentace-a-jejich-zmeny/jednotny-standard-uzemne](https://mmr%20gov%20cz/cs/ministerstvo/sta%20vebni-?pravo/stanoviska-a-metodiky/stanoviska-odboru-uzemniho-planovani-mmr/2-?uzemne-planovaci-dokumentace-a-jejich-zmeny/jednotny-standard-uzemne-?planovaci-dokumentace)[planovaci-dokumentace>.](https://mmr%20gov%20cz/cs/ministerstvo/sta%20vebni-?pravo/stanoviska-a-metodiky/stanoviska-odboru-uzemniho-planovani-mmr/2-?uzemne-planovaci-dokumentace-a-jejich-zmeny/jednotny-standard-uzemne-?planovaci-dokumentace)* 

*(22) Morkus J., 2022: Standardizace územně plánovacích dokumentací. Urbanismus a územní rozvoj 3. S. 3-4.* 

*(23) Morkus J. a Vrbová K, 2023: Prováděcí vyhláška k jednotnému standardu územně plánovací dokumentace. Urbanismus a územní rozvoj 1. S. 4-5.* 

*(24) Směrnice Evropského parlamentu a Rady 2007/2/ES, o zřízení infrastruktury pro prostorové informace v Evropském společenství.* 

*(25) Sýkora J., 2016: Urbanismus a územní plánování (venkovský prostor). Powerprint, Praha, 68 s.* 

*(26) TopGis, s.r.o., ©2023: Analogová mapa (online) [cit. 2024.03.12], dostupné z [<https://www.pisonline.cz/slovnik/analopova-mapa/>.](http://www.pisonline.cz/slovnik/analopova-mapa/)* 

*(27) Vyhláška č. 441/2013 Sb., k provedení zákona o oceňovaní majetku.* 

*(28) Vyhláška č. 48/2011 Sb., o stanovení tříd ochrany.* 

*(29) Yamagata Y. a Yang P. J., 2020: Urban systems design. Elsevier, Tokio, 460 s.* 

*(30) Zákon č. 183/2006 Sb., o územním plánovania stavebním řádu (stavebnízákon).* 

*(31) Zákon č. 283/2021 Sb., Stavební zákon.* 

#### **Seznam obrázků:**

*Obr. č. 1: Výstřižek katastrální mapy z nahlížení do katastru (ČÚZK: Nahlížení do katastru) (online) [cit. 2024.03.18], dostupné z <[https://spi](https://spi-?nahlizenidokn.cuzk.cz/marushka/default.aspx?themeid=3&MarWindowName=Marus?hka&MarQuervld=6D2BCEB5&MarQParamO=%20745928&MarQParamCount=%201)[nahlizenidokn.cuzk.cz/marushka/default.aspx?themeid=3&MarWindowName=Marus](https://spi-?nahlizenidokn.cuzk.cz/marushka/default.aspx?themeid=3&MarWindowName=Marus?hka&MarQuervld=6D2BCEB5&MarQParamO=%20745928&MarQParamCount=%201)  [hka&MarQuervld=6D2BCEB5&MarQParamO= 745928&MarQParamCount= 1 >.](https://spi-?nahlizenidokn.cuzk.cz/marushka/default.aspx?themeid=3&MarWindowName=Marus?hka&MarQuervld=6D2BCEB5&MarQParamO=%20745928&MarQParamCount=%201)* 

*Obr. č. 2: Standardizace ploch s rozdílným způsobem využití (MMR ČR: Standard vybraných částí územního plánování) (online) [cit. 2024.03.14], dostupné z <[https://mmr. pov. cz/petmedia/7fa 7b54e-dfad-4e26-a475-aafd69e94cc6/Standard](https://mmr.%20pov.%20cz/petmedia/7fa%207b54e-dfad-4e26-a475-aafd69e94cc6/Standard-?UP-metodika-2023-01-02.%20pdf.%20aspx?ext=.pdf)-[UP-metodika-2023-01-02. pdf. aspx?ext=.pdf>.](https://mmr.%20pov.%20cz/petmedia/7fa%207b54e-dfad-4e26-a475-aafd69e94cc6/Standard-?UP-metodika-2023-01-02.%20pdf.%20aspx?ext=.pdf)* 

*Obr. č. 3: Výřez ÚAP Jablonec nad Nisou (Město Jablonec: Územně analytické podklady - část A) (online) [cit. 2024.03.14] dostupné z [<https://www.mestoiablonec.cz/cs/uzemni-planovani/uzemne-analyticke](http://www.mestoiablonec.cz/cs/uzemni-planovani/uzemne-analyticke-podklady.html)[podklady.html>](http://www.mestoiablonec.cz/cs/uzemni-planovani/uzemne-analyticke-podklady.html).* 

*Obr. č. 4: Výřez ÚS krajiny Černošice (Černošice: Územní studie - ORP - Hlavní výkres (online) [cit. 2024.03.14], dostupné z [<https://www.mestocernosice.cz/mesto/uzemni-planovani/uzemni-studie-orp/>](http://www.mestocernosice.cz/mesto/uzemni-planovani/uzemni-studie-orp/).* 

*Obr. č. 5: Výřez ÚP Sadská (Město Sadská: Územní plán - koordinační výkres) (online) [cit. 2024.03.14], dostupné z <[https://www.mesto-sadska.cz/mesto/uzemni](https://www.mesto-sadska.cz/mesto/uzemni-?plan-1/)[plan-1/>.](https://www.mesto-sadska.cz/mesto/uzemni-?plan-1/)* 

*Obr. č. 6: Výřez RP Olomouc (Statutární město Olomouc: RP-23 Sídliště Norská) (online) [cit. 2024.03.14], dostupné z [<https://www. Olomouc, eu/o-meste/uzemni](https://www.%20Olomouc,%20eu/o-meste/uzemni-?planovani/repulacni-plany/rp-23%22)[planovani/repulacni-plany/rp-23">.](https://www.%20Olomouc,%20eu/o-meste/uzemni-?planovani/repulacni-plany/rp-23%22)* 

*Obr. č. 7: Porovnání katastrální mapy po 3 měsících 1) říjen 2023 (zdroj: vlastní).* 

*Obr. č. 8: Porovnání katastrální mapy po 3 měsících 1) leden 2024 (zdroj: vlastní).* 

*Obr. č. 9: Porovnání katastrální mapy po 3 měsících 2) říjen 2023 (zdroj: vlastní).* 

*Obr. č. 10: Porovnání katastrální mapy po 3 měsících 2) leden 2024 (zdroj: vlastní).* 

*Obr. č. 11: Porovnání katastrální mapy po 3 měsících 3) říjen 2023 (zdroj: vlastní).* 

*Obr. č. 12: Porovnání katastrální mapy po 3 měsících 3) leden 2024 (zdroj: vlastní).* 

*Obr. č. 13: Porovnání katastrální mapy po 3 měsících 4) říjen 2023 (zdroj: vlastní).* 

*Obr. č. 14: Porovnání katastrální mapy po 3 měsících 4) leden 2024 (zdroj: vlastní).* 

*Obr. č. 15: Příprava k vymezení zastavěného území (zdroj: vlastní).* 

*Obr. č. 16: Vymezení zastavěného území (zdroj: vlastní).* 

*Obr. č. 17: Způsob využití dle Parcely KN (zdroj: vlastní).* 

*Obr. č. 18: Způsob využití dle Stavební objekt (zdroj: vlastní).* 

*Obr. č. 19: Způsob využití dle Parcely KN a Stavební objekt (zdroj: vlastní).* 

*Obr. č. 20: Vybrané lokality pro vyhodnocování záborů ZPF (zdroj: vlastní).* 

*Obr. č. 21: Výřez vybrané lokality rozvoje z ÚP Sadská pro vyhodnocování záborů ZPF (Město Sadská: Územní plán - koordinační výkres) (online) [cit. 2024.03.14], dostupné z <[https://www. mesto-sadska. cz/mesto/uzemni-plan-1/>.](https://www.%20mesto-sadska.%20cz/mesto/uzemni-plan-1/)* 

*Obr. č. 22: Výřez vybraného území na vyhodnocování záborů ZPF z ÚP Projektu 3 (zdroj: vlastní).* 

#### **Seznam tabulek:**

*Tab. č. 1: Přiřazení dat Parcely KN k územně plánovacím nástrojům (zdroj: vlastní).* 

*Tab. č. 2: Přiřazení dat Stavební objekt k územně plánovacím nástrojům (zdroj: vlastní).* 

*Tab. č. 3: Seznam způsobů využití dle Parcely KN přiřazené k plochám s RZV (zdroj: vlastní).* 

*Tab. č. 4: Seznam způsobů využití dle Stavební objekt přiřazené k plochám s RZV (zdroj: vlastní).* 

*Tab. č. 5: Celková výměra a způsob využití vybraných lokalit (zdroj: vlastní).* 

*Tab. č. 6: Vyhodnocení první lokality (zdroj: vlastní).* 

*Tab. č. 7: Vyhodnocení druhé lokality (zdroj: vlastní).* 

#### **Seznam příloh:**

*Příloha č. 1: Mapa - Příprava k vymezení zastavěného území (zdroj: vlastní).* 

*Příloha č.2: Mapa - Vymezení zastavěného území (zdroj: vlastní).* 

*Příloha č. 3: Mapa - Vymezení ploch s RZV dle Parcely KN (zdroj: vlastní).* 

*Příloha č. 4: Mapa - Vymezení ploch s RZV dle Stavebního objektu (zdroj: vlastní).* 

*Příloha č. 5: Mapa - Vymezení ploch s RZV dle Parcely KN a Stavební objekt (zdroj: vlastní).*